# **BAB V**

## **IMPLEMENTASI DAN PENGUJIAN**

#### **5.1 IMPLEMENTASI PROGRAM**

Implementasi program digunakan untuk menerapkan perancangan halaman yang ada pada program dimana implementasi ini juga menguji program yang dibuat telah sesuai dengan sistem yang dirancang sehingga program yang dibuat tidak terjadi kesalahan dari dari sisi sistem maupun dari sisi *coding* dan memudahkan penulis untuk melakukan pengecekan dengan sistem yang telah dibuat apakah telah sesuai dan dapat memecahkan masalah yang terjadi di PO. Safa Marwa Jambi yang digunakan untuk mengelola data penjualan tiket dan pengiriman barang. Adapun implementasi pada PO. Safa Marwa Jambi dapat dijabarkan sebagai berikut:

1. Halaman *Login*

Halaman *login* merupakan halaman yang digunakan oleh admin atau karyawan untuk masuk ke halaman utama dengan mengisi nama dan *password* pada *form* yang telah tersedia dengan benar. Gambar 5.1 merupakan hasil implementasi dari rancangan pada gambar 4.32.

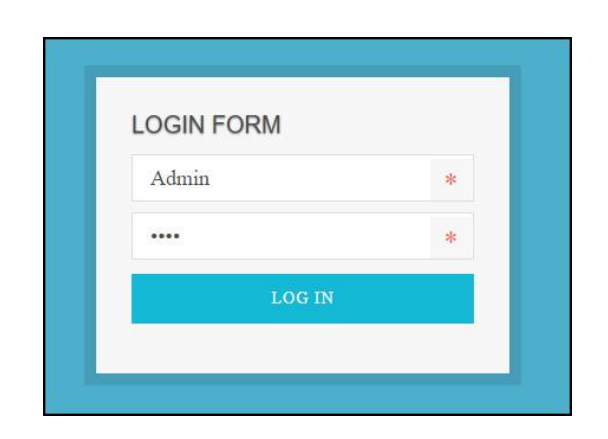

**Gambar 5.1** *Login*

2. Halaman Data Admin

Halaman data admin merupakan halaman yang menampilkan *form* penambah data admin dan tabel untuk melakukan pengolahan data yang dapat mengubah dan menghapus dari dalam sistem. Gambar 5.2 merupakan hasil implementasi dari rancangan pada gambar 4.33.

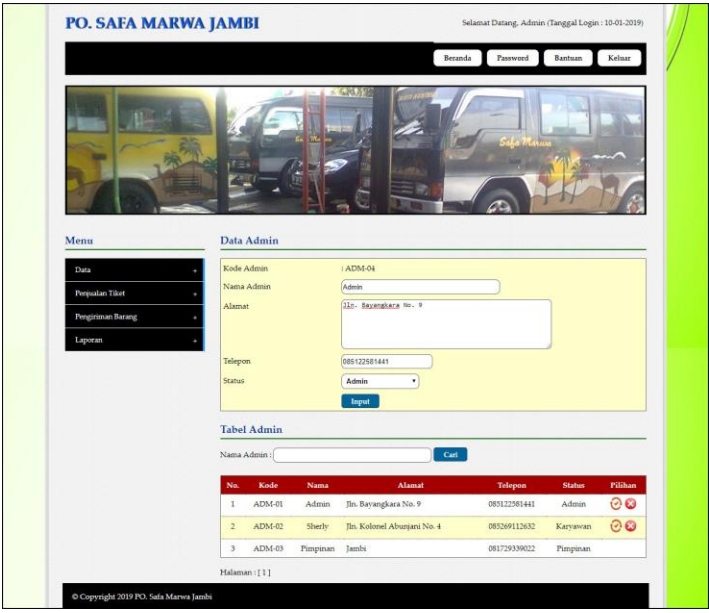

**Gambar 5.2 Data Admin**

3. Halaman Data Rute

Halaman data rute merupakan halaman yang menampilkan *form* penambah data rute dan tabel untuk melakukan pengolahan data yang dapat mengubah dan menghapus dari dalam sistem. Gambar 5.3 merupakan hasil implementasi dari rancangan pada gambar 4.34.

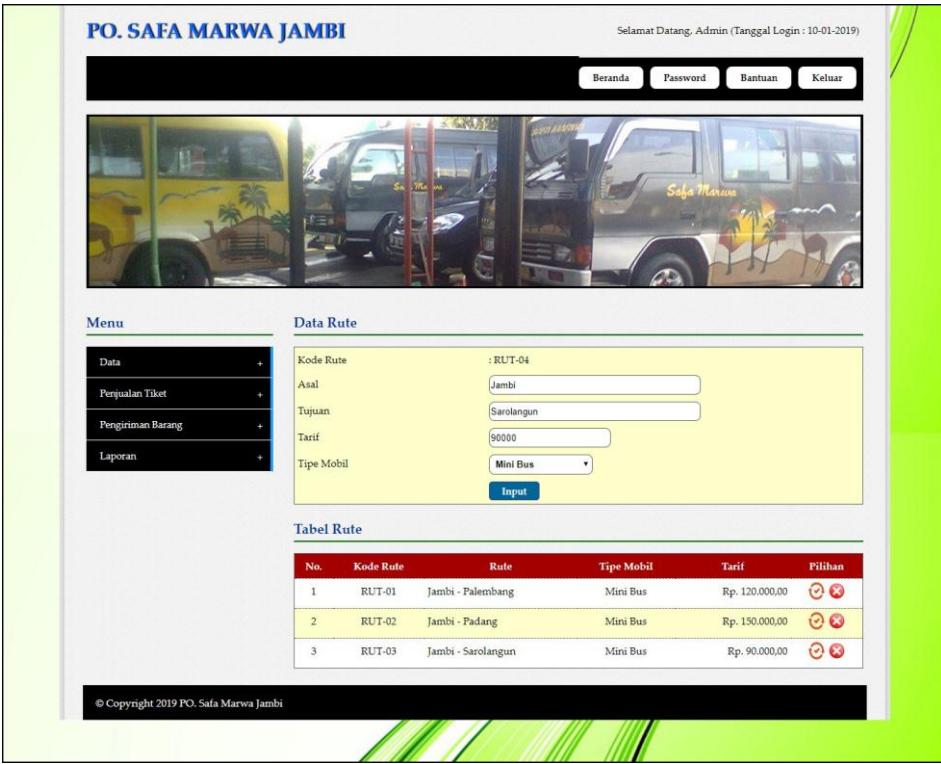

**Gambar 5.3 Data Rute**

4. Halaman Data Tiket

Halaman data tiket merupakan halaman yang menampilkan *form* penambah data tiket dan tabel untuk melakukan pengolahan data yang dapat mengubah dan menghapus dari dalam sistem. Gambar 5.4 merupakan hasil implementasi dari rancangan pada gambar 4.35

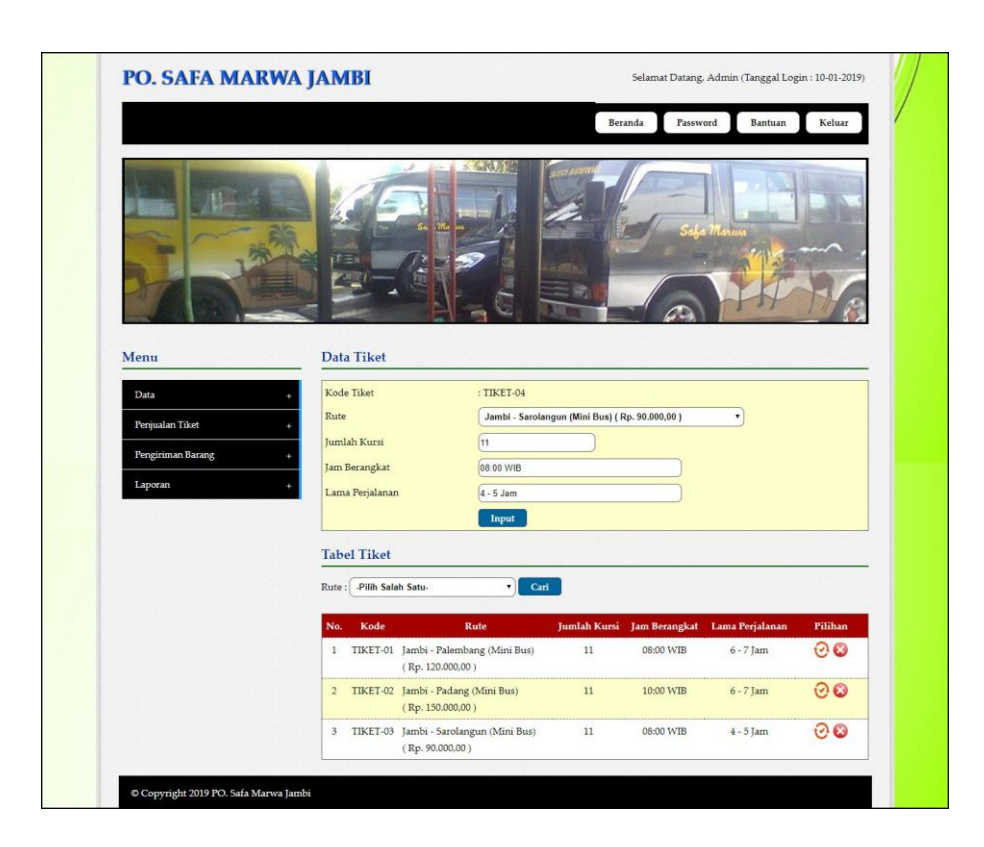

**Gambar 5.4 Data Tiket**

5. Halaman Data Mobil

Halaman data mobil merupakan halaman yang menampilkan *form* penambah data tiket dan tabel untuk melakukan pengolahan data yang dapat mengubah dan menghapus dari dalam sistem. Gambar 5.5 merupakan hasil implementasi dari rancangan pada gambar 4.36.

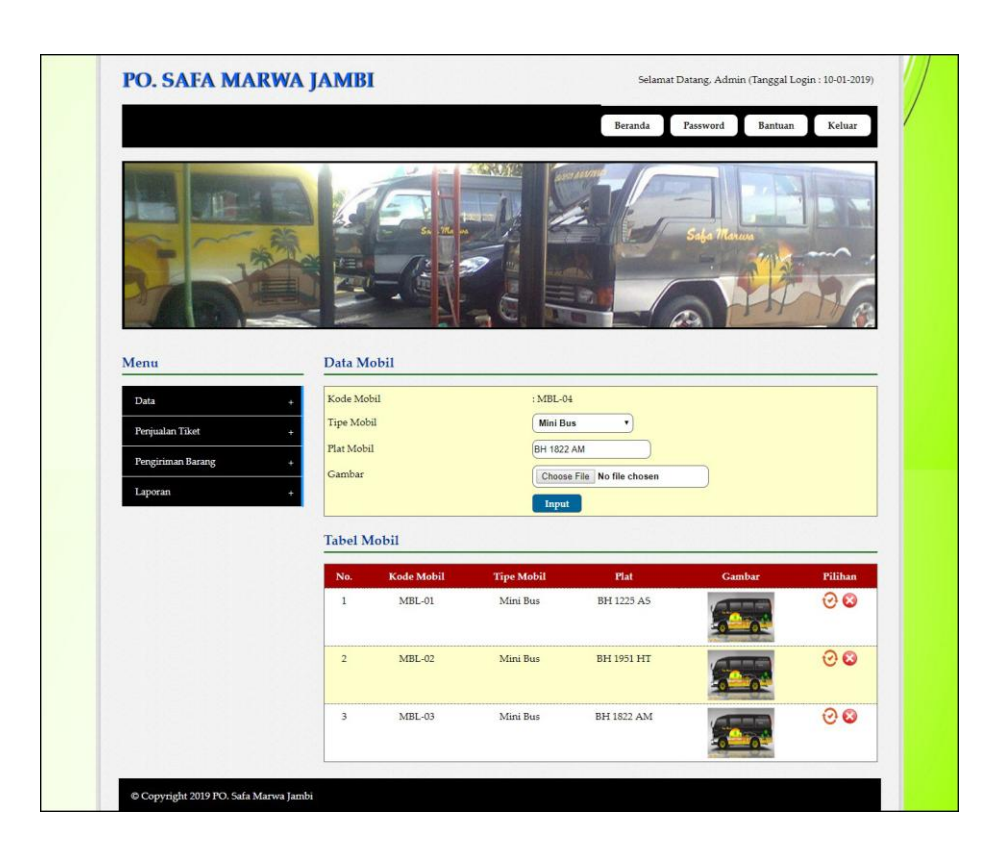

**Gambar 5.5 Data Mobil**

6. Halaman Data Supir

Halaman data supir merupakan halaman yang menampilkan *form* penambah data supir dan tabel untuk melakukan pengolahan data yang dapat mengubah dan menghapus dari dalam sistem. Gambar 5.6 merupakan hasil implementasi dari rancangan pada gambar 4.37.

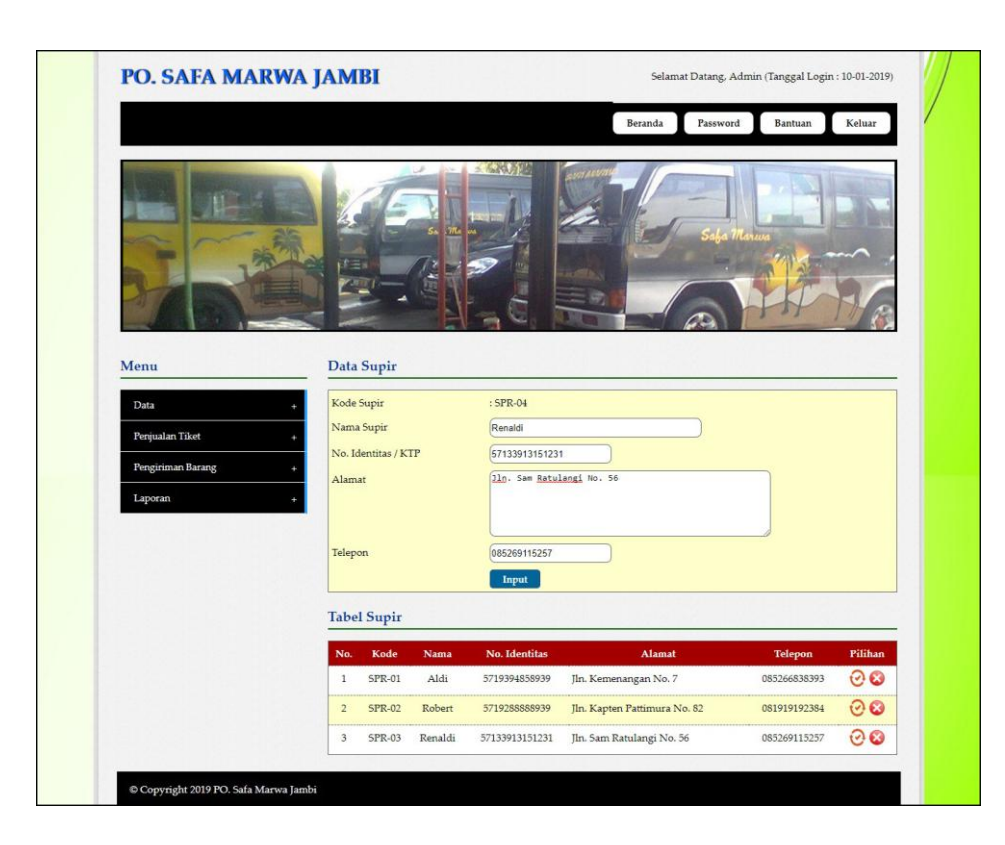

**Gambar 5.6 Data Supir**

7. Halaman Data Biaya

Halaman data biaya merupakan halaman yang menampilkan *form* penambah data biaya dan tabel untuk melakukan pengolahan data yang dapat mengubah dan menghapus dari dalam sistem. Gambar 5.7 merupakan hasil implementasi dari rancangan pada gambar 4.38.

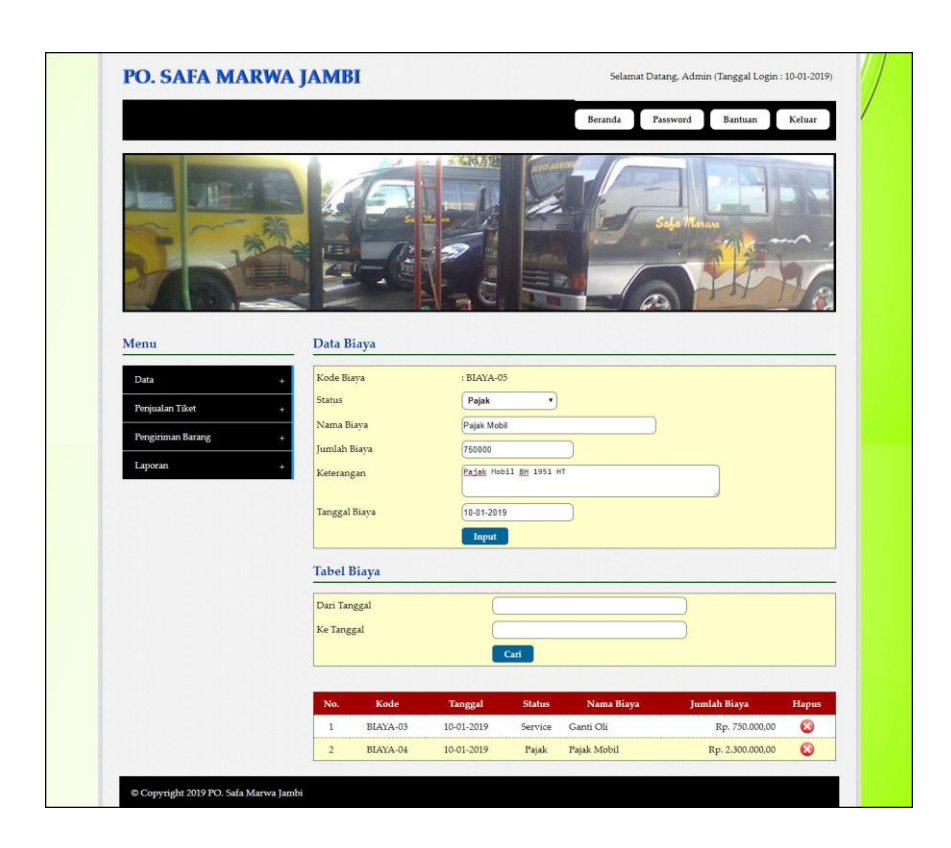

**Gambar 5.7 Data Biaya**

# 8. Halaman Tambah Penjualan Tiket

Halaman tambah penjualan tiket merupakan halaman yang digunakan untuk menambah data penjualan tiket yang baru ke dalam sistem dengan mengisi nama penumpang, alamat, telepon, nomor kursi, dan pembayaran pada *form* yang telah tersedia pada sistem. Gambar 5.8 merupakan hasil implementasi dari rancangan pada gambar 4.39.

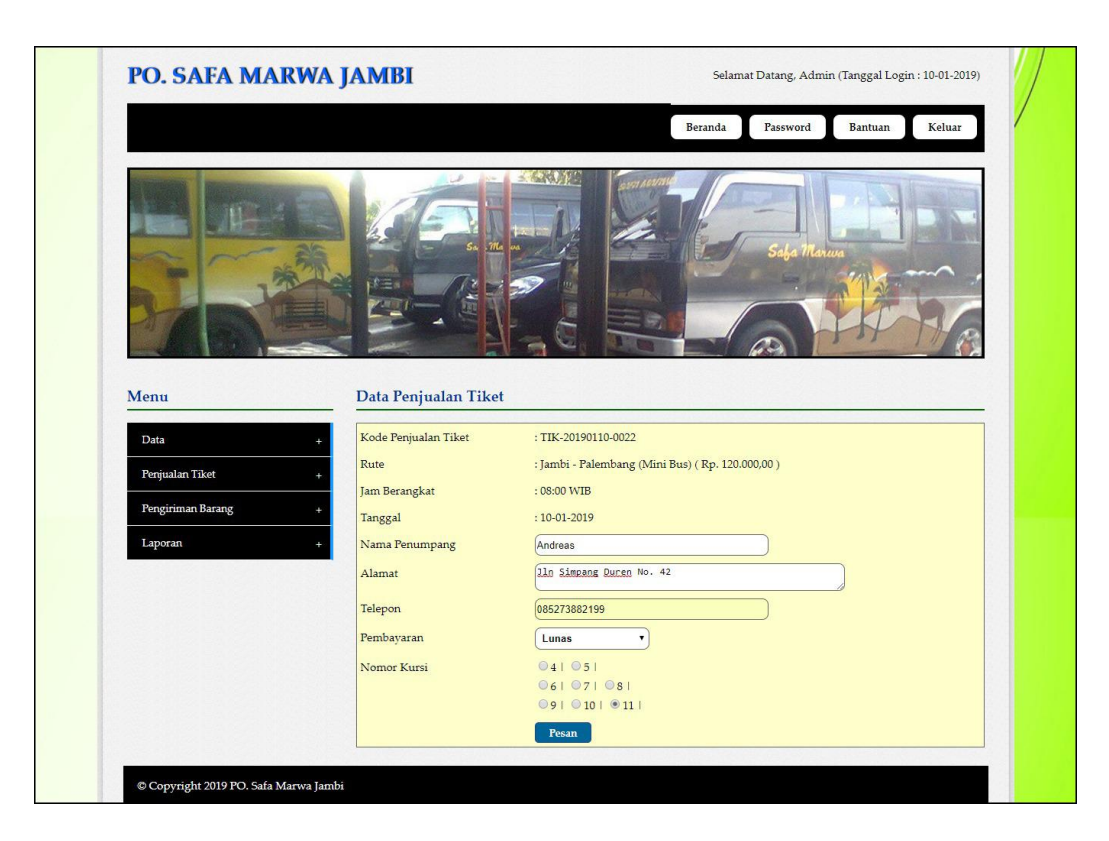

**Gambar 5.8 Tambah Penjualan Tiket**

9. Halaman Mengisi Keberangkatan Mobil

Halaman mengisi keberangkatan mobil merupakan halaman yang digunakan untuk menambah data keberangkatan mobil yang baru ke dalam sistem dengan memilih mobil dan supir pada *form* yang telah tersedia pada sistem. Gambar 5.9 merupakan hasil implementasi dari rancangan pada gambar 4.40.

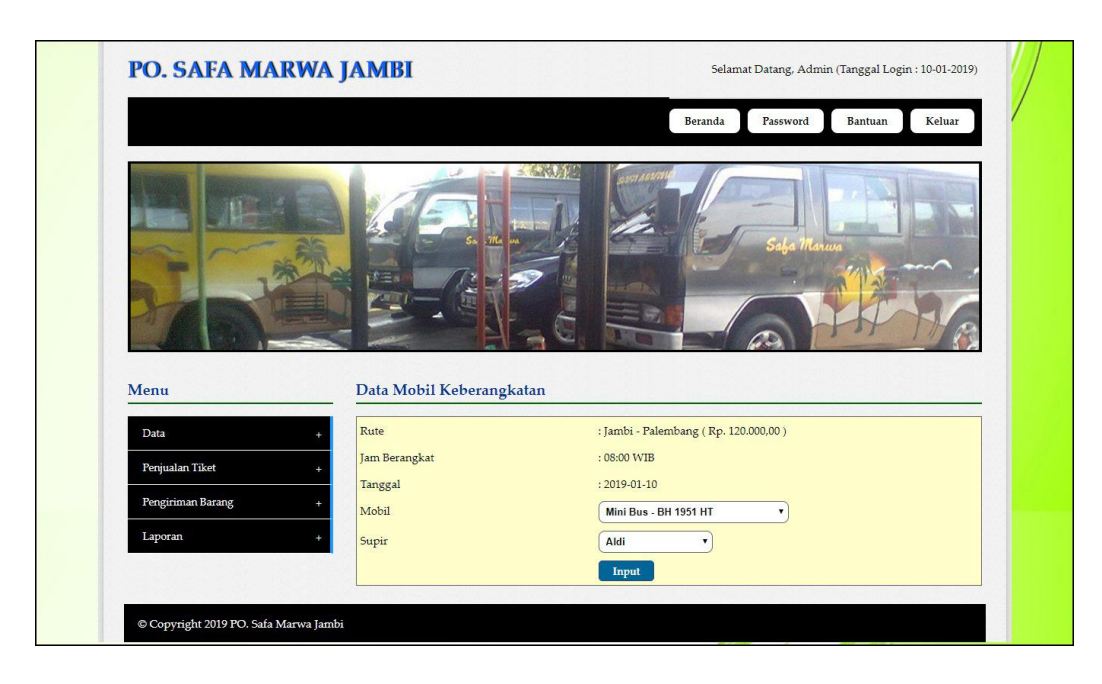

**Gambar 5.9 Mengisi Keberangkatan Mobil**

10. Halaman Tambah Pengiriman Barang

Halaman tambah pengiriman barang merupakan halaman yang digunakan untuk menambah data pengiriman barang yang baru ke dalam sistem dengan mengisi nama pengirim, nama penerima, alamat penerima, nama barang, harga pengiriman barang, berat barang (kg) / quantity, tanggal kirim dan keterangan pada *form* yang telah tersedia pada sistem. Gambar 5.10 merupakan hasil implementasi dari rancangan pada gambar 4.41.

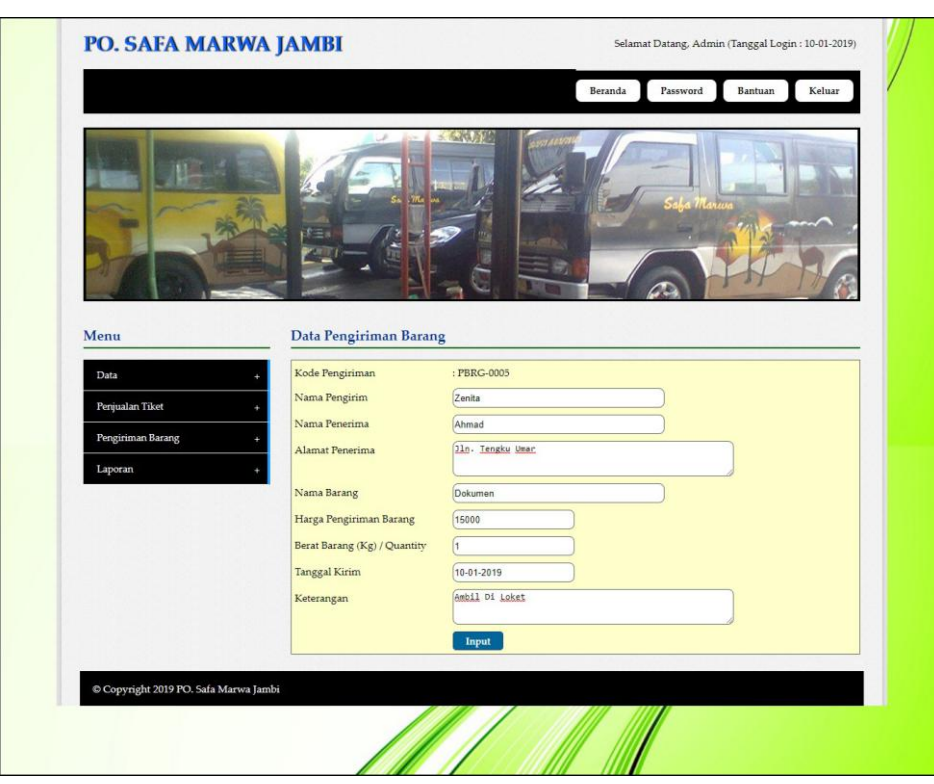

**Gambar 5.10 Tambah Pengiriman Barang**

#### 11. Halaman Beranda

Halaman beranda merupakan tampilan awal untuk admin ataupun karyawan setelah melakukan *login* dimana pada halaman ini berisikan informasi mengenai gambaran umum dari PO. Safa Marwa Jambi dan terdapat menu – menu dan *link – link* yang dapat digunakan untuk membuka halaman lainnya. Gambar 5.11 merupakan hasil implementasi dari rancangan pada gambar 4.42.

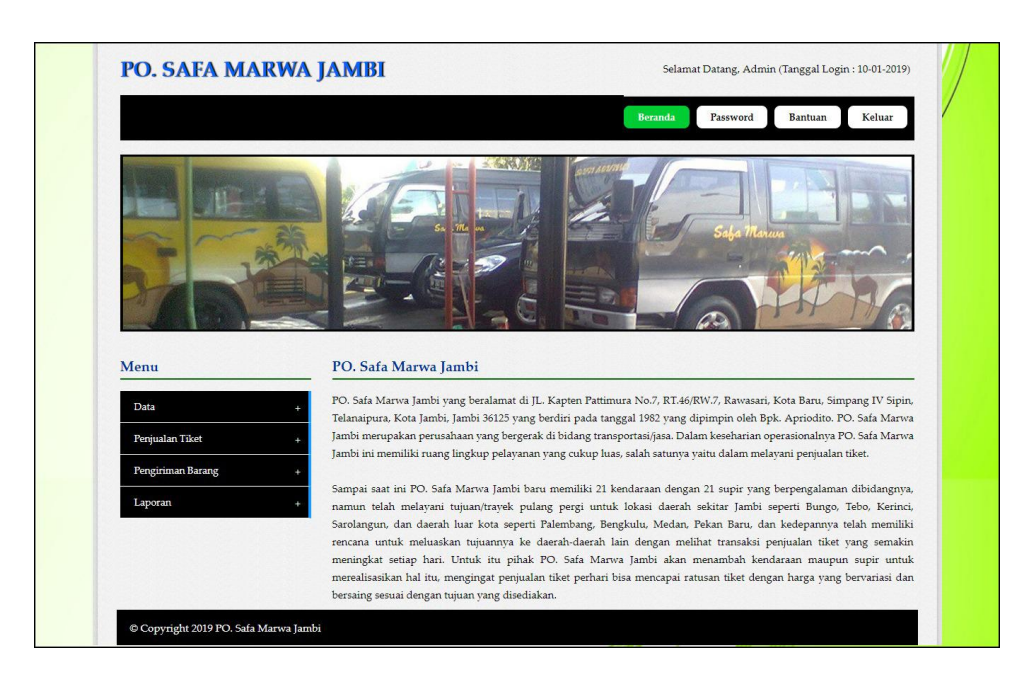

**Gambar 5.11 Beranda**

12. Halaman Laporan Data Penumpang

Halaman laporan data penumpang merupakan halaman yang menampilkan data penumpang yang telah tersimpan ke dalam sistem dan terdapat tombol untuk mencetak laporan sesuai dengan kebutuhannya. Gambar 5.12 merupakan hasil implementasi dari rancangan pada gambar 4.43.

|                         |                             | PO. Safa Marwa Jambi<br>Laporan Data Rute<br>Alamat : JL. Kapten Pattimura No.7, RT.46/RW.7, Rawasari, Kota Baru, Simpang IV Sipin, Telanaipura, Kota Jambi, Jambi 36125<br>Telepon: (0741) 65756 / 0852 6460 2345 |                   |                |
|-------------------------|-----------------------------|----------------------------------------------------------------------------------------------------|-------------------|----------------|
| No.                     | <b>Kode Rute</b>            | Rute                                                                                                    | <b>Tipe Mobil</b> | Harga          |
| $\mathbf{1}$            | RUT-01                      | Jambi - Palembang                                                                                                    | Mini Bus          | Rp. 120.000,00 |
| $\mathbf{2}$            | RUT-02                      | Jambi - Padang                                                                                                    | Mini Bus          | Rp. 150.000,00 |
| $\overline{\mathbf{3}}$ | $RUT-03$                    | Jambi - Sarolangun                                                                                                    | Mini Bus          | Rp. 90.000,00  |
|                         | Diperiksa Oleh.<br>(mnum(1) | Kembali Ke Menu Utama<br>Cetak                                                                                                    | (Admin)           |                |
|                         |                             |                                                                                                    |                   |                |
|                         |                             |                                                                                                    |                   |                |

**Gambar 5.12 Laporan Data Penumpang**

#### 13. Halaman Laporan Data Rute

Halaman laporan data rute merupakan halaman yang menampilkan data rute yang telah tersimpan ke dalam sistem dan terdapat tombol untuk mencetak laporan sesuai dengan kebutuhannya. Gambar 5.13 merupakan hasil implementasi dari rancangan pada gambar 4.44.

|                |                       |                | PO. Safa Marwa Jambi<br>Laporan Data Penumpang<br>Alamat : JL. Kapten Pattimura No.7, RT.46/RW.7, Rawasari, Kota Baru, Simpang IV Sipin, Telanaipura, Kota Jambi, Jambi 36125<br>Telepon: (0741) 65756 / 0852 6460 2345 |              |
|----------------|-----------------------|----------------|----------------------------------------------------------------------------------------------------|--------------|
| No.            | <b>Kode Penumpang</b> | Nama Penumpang | <b>Alamat</b>                                                                                                    | Telepon      |
| $\mathbf{1}$   | <b>PMG-002</b>        | Ahmad Siregar  | Jln. Mangkurat No. 22                                                                                                    | 081291829188 |
| $\overline{2}$ | PMG-013               | Andreas        | Jln Simpang Duren No. 42                                                                                                    | 085273882199 |
| $\overline{3}$ | <b>PMC-006</b>        | Angga          | Jln. Kapten Pattimura No. 27                                                                                                    | 085629118277 |
| $\frac{4}{3}$  | PMG-012               | April          | Iln, Yusuf Nasri No. 21                                                                                                    | 081923992199 |
| 5              | <b>PMG-008</b>        | Randi          | Iln. M Amin No. 21                                                                                                    | 081901222811 |
| 6              | PMG-011               | Rani           | Jln. Mangkurat No. 21                                                                                                    | 081220330211 |
| $\overline{7}$ | PMG-010               | Rena           | Jln. Mangkurat No. 21                                                                                                    | 081220330211 |
| s              | PMG-004               | Reni           | Iln, Yusuf Nasri No. 21                                                                                                    | 081290901299 |
| 9              | PMG-001               | Renita         | Jln. Simpang Duren No. 21                                                                                                    | 085629119288 |
| 10             | PMG-005               | Robin          | Jln. Sam Ratulangi No. 21                                                                                                    | 081291281129 |
| 11             | <b>PMG-003</b>        | Roni           | Iln, Yusuf Nasri No. 21                                                                                                    | 081290901299 |
| 12             | PMG-007               | Yanti          | Jln. Kapten Pattimura No. 27                                                                                                    | 085629118277 |
| 13             | PMG-009               | Yenni          | Iln, M Amin No. 21                                                                                                    | 081901222811 |
|                | Diperiksa Oleh,       |                | Jambi, 10-01-2019<br>Dibuat Oleh.                                                                                                    |              |
|                | ()                    | Cetak          | (Admin)<br>Kembali Ke Menu Utama                                                                                                    |              |

**Gambar 5.13 Laporan Data Rute**

14. Halaman Laporan Data Tiket

Halaman laporan data tiket merupakan halaman yang menampilkan data tiket yang telah tersimpan ke dalam sistem dan terdapat tombol untuk mencetak laporan sesuai dengan kebutuhannya. Gambar 5.14 merupakan hasil implementasi dari rancangan pada gambar 4.45.

|                |                   | Alamat : JL. Kapten Pattimura No.7, RT.46/RW.7, Rawasari, Kota Baru, Simpang IV Sipin, Telanaipura, Kota Jambi, Jambi 36125 | PO. Safa Marwa Jambi<br>Laporan Data Tiket<br>Telepon: (0741) 65756 / 0852 6460 2345 |                     |                                              |                 |
|----------------|-------------------|----------------------------------------------------------------------------------------------------|--------------------------------------------------------------------------------------|---------------------|----------------------------------------------|-----------------|
| No.            | <b>Kode Tiket</b> | Rute                                                                                                    | <b>Tipe Mobil</b>                                                                    | <b>Jumlah Kursi</b> | <b>Jam Berangkat</b>                         | Lama Perjalanan |
| $\mathbf{1}$   | TIKET-01          | Jambi - Palembang (Rp. 120.000,00)                                                                                          | Mini Bus                                                                             | 11                  | 08:00 WIB                                    | $6 - 7$ Jam     |
| $\overline{2}$ | TIKET-02          | Jambi - Padang (Rp. 150.000,00)                                                                                             | Mini Bus                                                                             | 11                  | 10:00 WIB                                    | $6 - 7$ Jam     |
| $\overline{3}$ | TIKET-03          | Jambi - Sarolangun (Rp. 90.000,00)                                                                                          | Mini Bus                                                                             | 11                  | 08:00 WIB                                    | $4 - 5$ Jam     |
|                |                   | Diperiksa Oleh,                                                                                                    |                                                                                      |                     | Jambi, 10-01-2019<br>Dibuat Oleh.<br>(Admin) |                 |
|                |                   |                                                                                                    | Cetak<br>Kembali Ke Menu Utama                                                       |                     |                                              |                 |
|                |                   |                                                                                                    |                                                                                      |                     |                                              |                 |
|                |                   |                                                                                                    |                                                                                      |                     |                                              |                 |
|                |                   |                                                                                                    |                                                                                      |                     |                                              |                 |
|                |                   |                                                                                                    |                                                                                      |                     |                                              |                 |

**Gambar 5.14 Laporan Data Tiket**

# 15. Halaman Laporan Data Mobil

Halaman laporan data mobil merupakan halaman yang menampilkan data mobil yang telah tersimpan ke dalam sistem dan terdapat tombol untuk mencetak laporan sesuai dengan kebutuhannya. Gambar 5.15 merupakan hasil implementasi dari rancangan pada gambar 4.46.

|                         |                   | PO. Safa Marwa Jambi<br>Laporan Data Mobil<br>Telepon: (0741) 65756 / 0852 6460 2345 | Alamat : JL. Kapten Pattimura No.7, RT.46/RW.7, Rawasari, Kota Baru, Simpang IV Sipin, Telanaipura, Kota Jambi, Jambi 36125 |        |
|-------------------------|-------------------|--------------------------------------------------------------------------------------|----------------------------------------------------------------------------------------------------|--------|
| No.                     | <b>Kode Mobil</b> | <b>Tipe Mobil</b>                                                                    | Plat                                                                                                    | Gambar |
| $\overline{1}$          | $MBL-01$          | Mini Bus                                                                             | <b>BH1225 AS</b>                                                                                                    |        |
| $\overline{2}$          | $MBL-02$          | Mini Bus                                                                             | <b>BH 1951 HT</b>                                                                                                    |        |
| $\overline{\mathbf{3}}$ | $MBL-03$          | Mini Bus                                                                             | <b>BH1822 AM</b>                                                                                                    |        |
|                         | Diperiksa Oleh,   |                                                                                      | Jambi, 10-01-2019<br>Dibuat Oleh.                                                                                           |        |
|                         |                   | Cetak                                                                                | (Admin)<br>Kembali Ke Menu Utama                                                                                            |        |

**Gambar 5.15 Laporan Data Mobil**

#### 16. Halaman Laporan Data Supir

Halaman laporan data supir merupakan halaman yang menampilkan data supir yang telah tersimpan ke dalam sistem dan terdapat tombol untuk mencetak laporan sesuai dengan kebutuhannya. Gambar 5.16 merupakan hasil implementasi dari rancangan pada gambar 4.47.

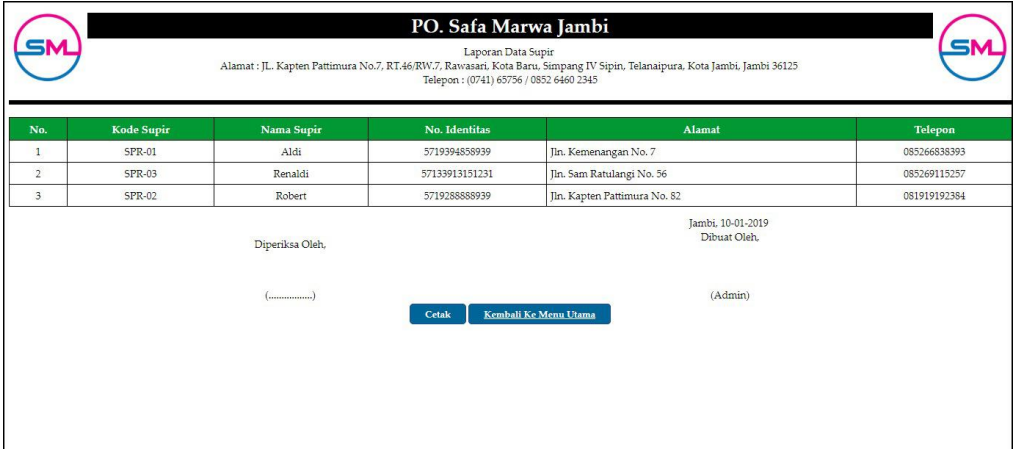

**Gambar 5.16 Laporan Data Supir**

## 17. Halaman Laporan Data Biaya

Halaman laporan data biaya merupakan halaman yang menampilkan data biaya berdasarkan tanggal yang telah dipilih oleh pengguna sistem dan menampilkan tanggal, status, nama biaya, keterangan dan jumlah biaya. Gambar 5.17 merupakan hasil implementasi dari rancangan pada gambar 4.48.

|                |                |                 |                   | PO. Safa Marwa Jambi<br>Laporan Data Biaya Tanggal 01-01-2019 s/d 10-01-2019<br>Alamat : JL. Kapten Pattimura No.7, RT.46/RW.7, Rawasari, Kota Baru, Simpang IV Sipin, Telanaipura, Kota Jambi, Jambi 36125<br>Telepon: (0741) 65756 / 0852 6460 2345 |                     |
|----------------|----------------|-----------------|-------------------|----------------------------------------------------------------------------------------------------|---------------------|
| No.            | <b>Tanggal</b> | <b>Status</b>   | Nama Biaya        | Keterangan                                                                                                    | <b>Jumlah Biaya</b> |
| $\mathbf{1}$   | 10-01-2019     | Service         | Ganti Oli         | Ganti Oli Plat Mobil BH 1951 HT                                                                                                    | Rp. 750.000,00      |
| $\overline{2}$ | 10-01-2019     | Pajak           | Pajak Mobil       | Pajak Mobil BH 1951 HT                                                                                                    | Rp. 2.300.000,00    |
|                |                |                 | Total Akhir Biava |                                                                                                    | Rp. 3.050.000,00    |
|                |                | Diperiksa Oleh, |                   | Jambi, 10-01-2019<br>Dibuat Oleh,                                                                                                    |                     |
|                |                |                 |                   | (Admin)<br>Kembali Ke Menu Utama<br>Cetak                                                                                                    |                     |
|                |                |                 |                   |                                                                                                    |                     |
|                |                |                 |                   |                                                                                                    |                     |
|                |                |                 |                   |                                                                                                    |                     |

**Gambar 5.17 Laporan Data Biaya**

## 18. Halaman Laporan Penjualan Tiket

Halaman laporan penjualan tiket merupakan halaman yang menampilkan data penjualan tiket berdasarkan tanggal yang telah dipilih oleh pengguna sistem dan menampilkan no. tiket, mobil, supir, no. kursi, tanggal dan status. Gambar 5.18 merupakan hasil implementasi dari rancangan pada gambar 4.49.

|                         |                               | PO. Safa Marwa Jambi<br>Laporan Penjualan Tiket Tanggal 01-01-2019 s/d 10-01-2019<br>Alamat : JL. Kapten Pattimura No.7, RT.46/RW.7, Rawasari, Kota Baru, Simpang IV Sipin, Telanaipura, Kota Jambi, Jambi 36125<br>Telepon: (0741) 65756 / 0852 6460 2345 |                                   |                        |
|-------------------------|-------------------------------|----------------------------------------------------------------------------------------------------|-----------------------------------|------------------------|
| No.                     | Rute                          | <b>Jumlah Tiket</b>                                                                                                    | <b>Harga Tiket</b>                | <b>Total Penjualan</b> |
| $\mathbf{1}$            | Jambi - Palembang (Mini Bus)  | 4 Tiket                                                                                                    | Rp. 120.000,00                    | Rp. 480.000,00         |
| $\overline{2}$          | Jambi - Padang (Mini Bus)     | 0 Tiket                                                                                                    | Rp. 150.000,00                    | Rp. 0,00               |
| $\overline{\mathbf{3}}$ | Jambi - Sarolangun (Mini Bus) | 0 Tiket                                                                                                    | Rp. 90.000,00                     | Rp. 0,00               |
|                         | <b>Total Akhir</b>            |                                                                                                    |                                   | Rp. 480.000,00         |
|                         | Diperiksa Oleh,               |                                                                                                    | Jambi, 10-01-2019<br>Dibuat Oleh. |                        |
|                         |                               | Kembali Ke Menu Utama<br>Cetak                                                                                                    | (Admin)                           |                        |

**Gambar 5.18 Laporan Penjualan Tiket**

#### 19. Halaman Laporan Pengiriman Barang

Halaman laporan pengiriman barang merupakan halaman yang menampilkan data pengiriman barang berdasarkan tanggal yang telah dipilih oleh pengguna sistem dan menampilkan kode, tanggal kirim, nama pengirim, nama penerima, nama barang, harga barang, berat / quantity, keterangan dan total. Gambar 5.19 merupakan hasil implementasi dari rancangan pada gambar 4.50.

|                |                  |            |                 | Alamat: JL. Kapten Pattimura No.7, RT.46/RW.7, Rawasari, Kota Baru, Simpang IV Sipin, Telanaipura, Kota Jambi, Jambi 36125 | PO. Safa Marwa Jambi<br>Laporan Data Pengiriman Barang Tanggal 01-01-2019 s/d 10-01-2019<br>Telepon: (0741) 65756 / 0852 6460 2345 |                     |                                   |                 |                |
|----------------|------------------|------------|-----------------|----------------------------------------------------------------------------------------------------|----------------------------------------------------------------------------------------------------|---------------------|-----------------------------------|-----------------|----------------|
| No.            | Kode             | Tgl Kirim  | Nama Pengirim   | Nama Penerima                                                                                                    | Nama Barang                                                                                                    | <b>Harga Barang</b> | <b>Berat / Quantity</b>           | Keterangan      | <b>Total</b>   |
|                | PBRG-0001        | 09-01-2019 | Duta Jambi      | Afdan Rohim                                                                                                    | Paket                                                                                                    | Rp. 8.000,00        | 3.4                               | Ambil Di Loket  | Rp. 27.200,00  |
| $\overline{2}$ | <b>PBRG-0002</b> | 09-01-2019 | Anton           | Robert                                                                                                    | Dokumen                                                                                                    | Rp. 15.000,00       | $\mathbf{1}$                      | Ambil Di Loket  | Rp. 15.000,00  |
| 3              | PBRG-0003        | 10-01-2019 | Rangga          | Ani                                                                                                    | Paket                                                                                                    | Rp. 6.000,00        | $\mathbf{s}$                      | Ambil Di tempat | Rp. 48.000,00  |
| $\frac{4}{2}$  | <b>PBRG-0004</b> | 10-01-2019 | Zenita          | Ahmad                                                                                                    | Dokumen                                                                                                    | Rp. 15.000,00       | 1                                 | Ambil Di Loket  | Rp. 15.000,00  |
|                |                  |            |                 |                                                                                                    | Total Akhir Pengiriman                                                                                                    |                     |                                   |                 | Rp. 105.200,00 |
|                |                  |            | Diperiksa Oleh, |                                                                                                    |                                                                                                    |                     | Jambi, 10-01-2019<br>Dibuat Oleh. |                 |                |
|                |                  |            |                 | Cetak                                                                                                    | Kembali Ke Menu Utama                                                                                                    |                     | (Admin)                           |                 |                |
|                |                  |            |                 |                                                                                                    |                                                                                                    |                     |                                   |                 |                |

**Gambar 5.19 Laporan Pengiriman Barang**

## **5.2 IMPLEMENTASI RANCANGAN STRUKTUR DATA**

Implementasi rancanngan struktur data digunakan untuk menerapkan perancangan tabel struktur data yang ada di dalam *database* MySQL. Adapun implementasi rancangan tabel pada PO. Safa Marwa Jambi dapat dijabarkan, antara lain :

#### 1. Tabel Admin

Tabel admin digunakan untuk menyimpan data admin ke *database*. Gambar 5.20 merupakan hasil implementasi dari rancangan tabel admin pada tabel 4.13.

| Collation<br><b>Attributes</b><br><b>Default</b><br>Extra<br><b>Action</b><br>Field<br><b>Null</b><br><b>Type</b><br><b>Database</b><br>圍<br>$\overline{\mathbf{u}}$<br>$\triangleright$<br>kdadmin<br>latin1_swedish_ci<br><b>No</b><br>图<br>char(6)<br>$\mathscr{P}$<br>$\mathsf{x}$<br>$\Box$<br>$\blacktriangledown$<br>$\overline{u}$<br>No<br>R<br><b>I</b><br>namaadmin<br>varchar(30)<br>latin1 swedish ci<br>隕<br>x<br><b>No</b><br>u<br>varchar(30)<br>闇<br>F<br>password<br>latin1 swedish ci<br>圍<br>×<br><u>in anaaan anaan in</u><br>admin<br><b>No</b><br>Ñ<br>alamat<br>text<br>latin1 swedish ci<br>眉<br><b>IU</b><br>JŹ.<br>×<br>biaya<br>No<br>mobil<br>腳<br>$\overline{\mathbf{u}}$<br>telp<br>varchar(13)<br>latin1 swedish ci<br>眉<br>M<br>P<br>×<br>$\Box$<br>pengiriman<br>$\overline{u}$<br>$\blacksquare$<br>penumpang<br>varchar(8)<br>$\mathbb{R}$<br>latin1 swedish ci<br>No<br>圃<br>status<br>$\mathbf{x}$<br>$\mathscr{P}$<br>rute<br>supir<br>Check All / Uncheck All With selected:<br>R<br>$\overline{u}$<br>酵<br>厅<br>眉<br>$\mathscr{P}$<br>×<br>tiket<br>trtiket<br>Print view of Relation view and Propose table structure @<br><b>Fi</b> Add 1<br>field(s) a At End of Table a At Beginning of Table a After kdadmin<br>Go<br>$\pmb{\mathrm{v}}$<br>Indexes: (?)<br><b>Row Statistics</b><br>Space usage<br>Field<br>Value<br><b>Action</b><br><b>Statements</b><br>Keyname<br>Cardinality<br><b>Usage</b><br><b>Type</b><br><b>Type</b><br>PRIMARY<br><b>PRIMARY</b><br><sub>B</sub><br>3<br>kdadmin<br>196<br>Format<br>dynamic<br>×<br>Data<br>latin1_swedish_ci<br>2,848<br>B<br>Collation<br>Index<br>Create an index on 1<br>columns Go<br>2,244<br>$\overline{B}$<br>Total<br><b>Rows</b><br>$\overline{\phantom{a}}$<br>65<br>Row length ø<br>Row size ø<br>748 B<br>Creation<br>Dec 26, 2018 at 03:39 PM<br>Dec 26, 2018 at 03:39 PM<br>Last update | $  \mathbb{Q}     \mathbb{Q}  $ | <b>Browse</b> | <b>Structure</b> |  | SQL Search Filnsert | <b>TE Export</b> | <b>M</b> Import | <b>% Operations</b> |  | <b>FE</b> Empty |  | <b>X</b> Drop |
|----------------------------------------------------------------------------------------------------|---------------------------------|---------------|------------------|--|---------------------|------------------|-----------------|---------------------|--|-----------------|--|---------------|
|                                                                                                    |                                 |               |                  |  |                     |                  |                 |                     |  |                 |  |               |
|                                                                                                    | dbposafamarwa (9)               |               |                  |  |                     |                  |                 |                     |  |                 |  | 聞             |
|                                                                                                    |                                 |               |                  |  |                     |                  |                 |                     |  |                 |  | 聞             |
|                                                                                                    | dbposafamarwa (9)               |               |                  |  |                     |                  |                 |                     |  |                 |  | 聞             |
|                                                                                                    |                                 |               |                  |  |                     |                  |                 |                     |  |                 |  | 聞             |
|                                                                                                    |                                 |               |                  |  |                     |                  |                 |                     |  |                 |  | 厅             |
|                                                                                                    |                                 |               |                  |  |                     |                  |                 |                     |  |                 |  | 匠             |
|                                                                                                    |                                 |               |                  |  |                     |                  |                 |                     |  |                 |  |               |
|                                                                                                    |                                 |               |                  |  |                     |                  |                 |                     |  |                 |  |               |
|                                                                                                    |                                 |               |                  |  |                     |                  |                 |                     |  |                 |  |               |
|                                                                                                    |                                 |               |                  |  |                     |                  |                 |                     |  |                 |  |               |
|                                                                                                    |                                 |               |                  |  |                     |                  |                 |                     |  |                 |  |               |
|                                                                                                    |                                 |               |                  |  |                     |                  |                 |                     |  |                 |  |               |
|                                                                                                    |                                 |               |                  |  |                     |                  |                 |                     |  |                 |  |               |
|                                                                                                    |                                 |               |                  |  |                     |                  |                 |                     |  |                 |  |               |

**Gambar 5.20 Tabel Admin**

## 2. Tabel Penumpang

Tabel penumpang digunakan untuk menyimpan data penumpang ke *database*. Gambar 5.21 merupakan hasil implementasi dari rancangan tabel penumpang pada tabel 4.14.

|                                                                                                   |                       | <b>IN</b> Browse | <b>Profit Structure</b> |                                        |    | Search Filnsert                                                                                                    |                   | <b>File</b> Export |                |                     | <b>Milmport % Operations</b> |    |   | <b>F</b> Empty        |               | <b>X</b> Drop                                        |                  |
|---------------------------------------------------------------------------------------------------|-----------------------|------------------|-------------------------|----------------------------------------|----|----------------------------------------------------------------------------------------------------|-------------------|--------------------|----------------|---------------------|------------------------------|----|---|-----------------------|---------------|------------------------------------------------------|------------------|
|                                                                                                   |                       |                  |                         |                                        |    |                                                                                                    |                   |                    |                |                     |                              |    |   |                       |               |                                                      |                  |
| <b>Database</b>                                                                                   |                       |                  | Field                   | <b>Type</b>                            |    | Collation                                                                                                    | <b>Attributes</b> |                    | <b>Null</b>    | Default Extra       |                              |    |   |                       | <b>Action</b> |                                                      |                  |
| dbposafamarwa (9)                                                                                 | ۷                     |                  | kdpenumpang             | char(7)                                |    | latin1 swedish ci                                                                                                    |                   |                    | <b>No</b>      |                     |                              | 膻  | Ø | ×                     | R             | 西                                                    | $\mathbb{F}$     |
|                                                                                                   |                       |                  | namapenumpang           | varchar(30)                            |    | latin1 swedish ci                                                                                                    |                   |                    | <b>No</b>      |                     |                              | In |   |                       | 鬧             | 河                                                    | $\triangleright$ |
| dbposafamarwa (9)                                                                                 |                       | alamat           |                         | text                                   |    | latin1_swedish_ci                                                                                                    |                   |                    | <b>No</b>      |                     |                              |    |   |                       |               | m                                                    | $\mathbb{R}^2$   |
|                                                                                                   |                       | telp             |                         | varchar(13)                            |    | latin1 swedish ci                                                                                                    |                   |                    | <b>No</b>      |                     |                              | 目  |   | ×                     | 稲             | 西                                                    | $\mathbb{Z}$     |
| pengiriman                                                                                        |                       |                  |                         | Check All / Uncheck All With selected: |    | 眉<br>$\mathscr{P}$                                                                                                    | ×                 | R                  | $\overline{u}$ | 厅<br>$\mathbb{R}^2$ |                              |    |   |                       |               |                                                      |                  |
|                                                                                                   | à<br><b>Big</b> Add 1 |                  |                         |                                        |    | Print view of Relation view and Propose table structure @<br>field(s) At End of Table At Beginning of Table After kdpenumpang |                   |                    |                |                     | $\mathbf{v}$                 | Go |   |                       |               |                                                      |                  |
|                                                                                                   |                       |                  |                         | Indexes: 2                             |    |                                                                                                    |                   |                    | Space usage    |                     |                              |    |   | <b>Row Statistics</b> |               |                                                      |                  |
|                                                                                                   | Keyname               |                  | <b>Type</b>             | Cardinality                            |    | Field<br><b>Action</b>                                                                                                    |                   | <b>Type</b>        |                | Usage               | <b>Statements</b>            |    |   |                       | Value         |                                                      |                  |
|                                                                                                   | <b>PRIMARY</b>        |                  | PRIMARY                 | 13                                     | P  | kdpenumpang<br>$\mathsf{x}$                                                                                                   |                   | Data               |                | 740 B               | <b>Format</b>                |    |   |                       |               |                                                      | dynamic          |
|                                                                                                   |                       |                  | Create an index on 1    | columns                                | Go |                                                                                                    |                   | Index              |                | $2,048$ B           | Collation                    |    |   |                       |               | latin1 swedish ci                                    |                  |
|                                                                                                   |                       |                  |                         |                                        |    |                                                                                                    |                   | Total              |                | 2,788 B             | <b>Rows</b>                  |    |   |                       |               |                                                      | 13               |
|                                                                                                   |                       |                  |                         |                                        |    |                                                                                                    |                   |                    |                |                     | Row length ø                 |    |   |                       |               |                                                      | 56               |
|                                                                                                   |                       |                  |                         |                                        |    |                                                                                                    |                   |                    |                |                     | Row size ø                   |    |   |                       |               |                                                      | 214B             |
| ed admin<br>El biaya<br>mobil<br>El penum<br>penumpang<br>rute<br>supir<br>El tiket<br>El trtiket |                       |                  |                         |                                        |    |                                                                                                    |                   |                    |                |                     | Creation<br>Last update      |    |   |                       |               | Dec 26, 2018 at 03:39 PM<br>Dec 26, 2018 at 03:39 PM |                  |

**Gambar 5.21 Tabel Penumpang**

# 3. Tabel Rute

Tabel rute digunakan untuk menyimpan data rute ke *database*. Gambar 5.16 merupakan hasil implementasi dari rancangan tabel rute pada tabel 4.15.

| SQL                                 |                 | <b>III</b> Browse         | <b>Structure</b>                       |             |                               | Search Beinsert                                                                                                    |                     | Export          | <b>M</b> Import         |                         | <b>% Operations</b> |              |                       | <b>The Empty</b>                                     |                | <b>X</b> Drop           |
|-------------------------------------|-----------------|---------------------------|----------------------------------------|-------------|-------------------------------|----------------------------------------------------------------------------------------------------|---------------------|-----------------|-------------------------|-------------------------|---------------------|--------------|-----------------------|------------------------------------------------------|----------------|-------------------------|
| <b>Database</b>                     |                 | Field                     | <b>Type</b>                            |             | Collation                     | <b>Attributes</b>                                                                                                    | <b>Null</b>         |                 | Default Extra           |                         |                     |              | <b>Action</b>         |                                                      |                |                         |
| dbposafamarwa (9)                   | П               | kdrute                    | char(6)                                |             | latin1 swedish ci             |                                                                                                    | <b>No</b>           |                 |                         | F                       | P                   | $\mathsf{x}$ | m                     | <b>IU</b>                                            | $\mathbb{R}$   | $\overline{\mathbf{r}}$ |
|                                     |                 | asal                      | varchar(50)                            |             | latin1 swedish ci             |                                                                                                    | <b>No</b>           |                 |                         | 信                       | D                   | ×            | 郦                     | $\overline{u}$                                       | $\mathbb{R}$   | 匠                       |
| dbposafamarwa (9)                   |                 | tujuan                    | varchar(50)                            |             | latin1 swedish ci             |                                                                                                    | <b>No</b>           |                 |                         | 眉                       |                     | ×            | 商                     | <b>IU</b>                                            | $\mathbb F$    | 匠                       |
| <b>目 admin</b><br>目<br>biaya        |                 | harga                     | int(6)                                 |             |                               |                                                                                                    | <b>No</b>           |                 |                         | F                       |                     |              | 丽                     | <b>JU</b>                                            | $\mathbb{R}^2$ | $\overline{\text{m}}$   |
| mobil<br>pengiriman                 |                 | tipe                      | varchar $(10)$                         |             | latin1 swedish ci             |                                                                                                    | <b>No</b>           |                 |                         |                         |                     |              | 而                     | īυ                                                   | $\mathbb{R}$   | $\overline{\mathbf{r}}$ |
| 冒<br>penumpang<br>rute              |                 |                           | Check All / Uncheck All With selected: |             |                               | 眉<br>₽                                                                                                    | $\mathsf{x}$        | R<br><b>ITU</b> | $\mathbb{R}$            | $\overline{\mathbf{r}}$ |                     |              |                       |                                                      |                |                         |
| supir                               |                 |                           |                                        |             |                               |                                                                                                    |                     |                 |                         |                         |                     |              |                       |                                                      |                |                         |
| tiket                               | <b>Fi</b> Add 1 |                           |                                        |             |                               | Print view of Relation view to Propose table structure @<br>field(s) At End of Table At Beginning of Table After   kdrute $\bullet$ |                     |                 |                         | Go                      |                     |              |                       |                                                      |                |                         |
|                                     |                 |                           |                                        | Indexes: 2  |                               |                                                                                                    |                     | Space usage     |                         |                         |                     |              | <b>Row Statistics</b> |                                                      |                |                         |
|                                     |                 | Keyname<br><b>PRIMARY</b> | <b>Type</b><br>PRIMARY                 | Cardinality | <b>Action</b><br>$\mathsf{x}$ | Field<br>kdrute                                                                                                    | <b>Type</b><br>Data | Usage<br>124    | <b>B</b><br>Format      | <b>Statements</b>       |                     |              |                       | Value                                                | dynamic        |                         |
|                                     |                 |                           |                                        |             |                               |                                                                                                    | Index               | 2,048           | B                       | <b>Collation</b>        |                     |              |                       | latin1 swedish ci                                    |                |                         |
|                                     |                 | Create an index on 1      |                                        | columns Go  |                               |                                                                                                    | Total               | 2,172           | <b>B</b><br><b>Rows</b> |                         |                     |              |                       |                                                      |                | 3                       |
|                                     |                 |                           |                                        |             |                               |                                                                                                    |                     |                 |                         | Row length ø            |                     |              |                       |                                                      |                | 41                      |
|                                     |                 |                           |                                        |             |                               |                                                                                                    |                     |                 |                         | Row size ø              |                     |              |                       |                                                      | 724 B          |                         |
| <b>ENTERNAL</b><br><b>目</b> trtiket |                 |                           |                                        |             |                               |                                                                                                    |                     |                 |                         | Creation<br>Last update |                     |              |                       | Dec 26, 2018 at 03:39 PM<br>Dec 26, 2018 at 03:39 PM |                |                         |

**Gambar 5.22 Tabel Rute**

4. Tabel Mobil

Tabel mobil digunakan untuk menyimpan data mobil ke *database*. Gambar 5.23 merupakan hasil implementasi dari rancangan tabel mobil pada tabel 4.16.

| phpix!!!Admin                                                                               |                      |                      |                | 图 Server: localhost ▶ @ Database: dbposafamarwa ▶ 图 Table: mobil                                                                                  |            |                   |              |                   |                   |              |   |                   |                     |                       |   |                          |                  |                |                         |
|---------------------------------------------------------------------------------------------|----------------------|----------------------|----------------|----------------------------------------------------------------------------------------------------|------------|-------------------|--------------|-------------------|-------------------|--------------|---|-------------------|---------------------|-----------------------|---|--------------------------|------------------|----------------|-------------------------|
| l a<br><b>SQL</b>                                                                           |                      | <b>Browse</b>        | Structure      |                                                                                                    | SQL Search |                   |              | <b>Welnsert</b>   | <b>III Export</b> |              |   | <b>I</b> import   | <b>% Operations</b> |                       |   |                          | <b>FEE</b> Empty |                | <b>X</b> Drop           |
| <b>Database</b>                                                                             |                      | Field                |                | <b>Type</b>                                                                                                    |            | Collation         |              | <b>Attributes</b> | <b>Null</b>       |              |   | Default Extra     |                     |                       |   | <b>Action</b>            |                  |                |                         |
| dbposafamarwa (9)                                                                           |                      | kdmobil              |                | char(6)                                                                                                    |            | latin1_swedish_ci |              |                   | <b>No</b>         |              |   |                   | 眉                   | ₽                     | × |                          | π                | $\mathbb{R}$   | $\overline{\mathbf{r}}$ |
|                                                                                             |                      | namamobil            |                | varchar(30)                                                                                                    |            | latin1 swedish ci |              |                   | <b>No</b>         |              |   |                   |                     |                       |   |                          | π                | $\mathbb{R}$   | $\overline{\mathbf{r}}$ |
| dbposafamarwa (9)                                                                           |                      | plat                 |                | varchar(10)                                                                                                    |            | latin1 swedish ci |              |                   | <b>No</b>         |              |   |                   | I                   |                       |   |                          | Ū                | B              | $\overline{\mathbf{r}}$ |
|                                                                                             |                      | gambar               | text           |                                                                                                    |            | latin1 swedish ci |              |                   | <b>No</b>         |              |   |                   | 肩                   |                       | х |                          | <b>U</b>         | $\mathbb{R}^2$ | 厅                       |
| admin<br>Dialya<br>Pengiri<br>Penum<br>Tida supir<br>Tida supir<br>Tida supir<br>Tida supir | 脑<br><b>Je Add 1</b> |                      |                | Print view of Relation view and Propose table structure (?)<br>field(s) a At End of Table a At Beginning of Table a After kdmobil<br>Indexes: (?) |            |                   |              |                   | Space usage       |              |   | $\mathbf{v}$      | Go                  | <b>Row Statistics</b> |   |                          |                  |                |                         |
|                                                                                             |                      | Keyname              | <b>Type</b>    | Cardinality                                                                                                    |            | <b>Action</b>     | <b>Field</b> |                   | <b>Type</b>       | <b>Usage</b> |   | <b>Statements</b> |                     |                       |   | Value                    |                  |                |                         |
|                                                                                             |                      | <b>PRIMARY</b>       | <b>PRIMARY</b> |                                                                                                    | 3          | x                 | kdmobil      | Data              |                   | 144          | B | Format            |                     |                       |   |                          |                  | dynamic        |                         |
|                                                                                             |                      | Create an index on 1 |                |                                                                                                    | columns Go |                   |              | Index             |                   | 2,848        | B | Collation         |                     |                       |   | latin1 swedish ci        |                  |                |                         |
|                                                                                             |                      |                      |                |                                                                                                    |            |                   |              | <b>Total</b>      |                   | $2,192$ B    |   | <b>Rows</b>       |                     |                       |   |                          |                  |                |                         |
|                                                                                             |                      |                      |                |                                                                                                    |            |                   |              |                   |                   |              |   | Row length ø      |                     |                       |   |                          |                  | 48             |                         |
|                                                                                             |                      |                      |                |                                                                                                    |            |                   |              |                   |                   |              |   | Row size ø        |                     |                       |   |                          |                  | 731 B          |                         |
|                                                                                             |                      |                      |                |                                                                                                    |            |                   |              |                   |                   |              |   | Creation          |                     |                       |   | Dec 26, 2018 at 03:39 PM |                  |                |                         |
|                                                                                             |                      |                      |                |                                                                                                    |            |                   |              |                   |                   |              |   | Last update       |                     |                       |   | Dec 26, 2018 at 03:39 PM |                  |                |                         |

**Gambar 5.23 Tabel Mobil**

5. Tabel Tiket

Tabel tiket digunakan untuk menyimpan data tiket ke *database*. Gambar 5.24 merupakan hasil implementasi dari rancangan tabel tiket pada tabel 4.17.

|                                                        |          | <b>Browse</b>                                       | Structure                                                                                                    |            |                                            | SQL Search 3-clnsert       |                     | <b>TEXport</b> |                                    | <b>filmport</b>             | <b>X</b> Operations |                       |             | <b>FE</b> Empty                                      |                         |                  | <b>X</b> Drop           |
|--------------------------------------------------------|----------|-----------------------------------------------------|----------------------------------------------------------------------------------------------------|------------|--------------------------------------------|----------------------------|---------------------|----------------|------------------------------------|-----------------------------|---------------------|-----------------------|-------------|------------------------------------------------------|-------------------------|------------------|-------------------------|
| Database                                               |          | Field                                               | <b>Type</b>                                                                                                    |            | Collation                                  | <b>Attributes</b>          |                     | <b>Null</b>    | Default Extra                      |                             |                     |                       |             | <b>Action</b>                                        |                         |                  |                         |
| dbposafamarwa (9)<br>۷                                 | П        | kdtiket                                             | char(8)                                                                                                    |            | latin1 swedish ci                          |                            |                     | <b>No</b>      |                                    |                             | 眉                   | $\mathscr{P}$         |             | 酾                                                    | <b>I</b>                | E                | $\overline{\mathbf{r}}$ |
|                                                        |          | kdrute                                              | char(6)                                                                                                    |            | latin1 swedish ci                          |                            |                     | <b>No</b>      |                                    |                             | <b>in</b>           |                       |             | ď                                                    | $\overline{u}$          | M                | $\blacksquare$          |
| dbposafamarwa (9)                                      | End      | jumlahkursi                                         | int(2)                                                                                                    |            |                                            |                            |                     | No             |                                    |                             | 膻                   |                       | x           | 阍                                                    | $\overline{u}$          | $\triangleright$ | 厅                       |
| <b>in an entire an entire and an</b><br>admin<br>biaya |          | iam                                                 | varchar(10)                                                                                                    |            | latin1 swedish ci                          |                            |                     | <b>No</b>      |                                    |                             | 厘                   |                       | $\mathbf x$ | m                                                    | $\overline{\mathbf{u}}$ | E                | $\overline{\mathbf{r}}$ |
| mobil<br>pengiriman                                    |          | lama                                                | varchar(30)                                                                                                    |            | latin1 swedish ci                          |                            |                     | No             |                                    |                             | 眉                   |                       | X           | m                                                    | $\overline{\mathbf{u}}$ | M                | $\overline{\mathbf{r}}$ |
| rute<br>supir<br>tiket<br>trtiket                      | 子: Add 1 |                                                     | Check All / Uncheck All With selected:<br>Print view of Relation view and Propose table structure (?)<br>field(s) At End of Table At Beginning of Table After kdtiket |            | 膻                                          | $\boldsymbol{\times}$<br>₽ |                     | R              | $\overline{u}$<br>$\triangleright$ | 匠<br>$\pmb{\mathbf{v}}$     | Go                  |                       |             |                                                      |                         |                  |                         |
|                                                        |          |                                                     | Indexes: 2                                                                                                    |            |                                            |                            |                     | Space usage    |                                    |                             |                     | <b>Row Statistics</b> |             |                                                      |                         |                  |                         |
|                                                        |          | Keyname<br><b>Type</b><br><b>PRIMARY</b><br>PRIMARY | Cardinality                                                                                                    | 3          | <b>Action</b><br>$\boldsymbol{\mathsf{x}}$ | Field<br>kdtiket           | <b>Type</b><br>Data | Usage          | 132 B                              | <b>Statements</b><br>Format |                     |                       |             | Value                                                | dynamic                 |                  |                         |
|                                                        |          |                                                     |                                                                                                    |            |                                            |                            |                     | 2,048          | <b>B</b>                           | <b>Collation</b>            |                     |                       |             | latin1 swedish ci                                    |                         |                  |                         |
|                                                        |          |                                                     |                                                                                                    |            |                                            |                            |                     |                |                                    |                             |                     |                       |             |                                                      |                         |                  |                         |
|                                                        |          | Create an index on 1                                |                                                                                                    | columns Go |                                            |                            | Index<br>Total      | 2,180 B        |                                    | <b>Rows</b>                 |                     |                       |             |                                                      |                         |                  |                         |
|                                                        |          |                                                     |                                                                                                    |            |                                            |                            |                     |                |                                    | Row length ø                |                     |                       |             |                                                      |                         | 44               |                         |
|                                                        |          |                                                     |                                                                                                    |            |                                            |                            |                     |                |                                    | Row size ø                  |                     |                       |             |                                                      |                         | 727 B            |                         |
|                                                        |          |                                                     |                                                                                                    |            |                                            |                            |                     |                |                                    | Creation<br>Last update     |                     |                       |             | Dec 26, 2018 at 03:39 PM<br>Dec 26, 2018 at 03:39 PM |                         |                  |                         |

**Gambar 5.24 Tabel Tiket**

6. Tabel TrTiket

Tabel trtiket digunakan untuk menyimpan data penjualan tiket ke *database*. Gambar 5.25 merupakan hasil implementasi dari rancangan tabel trtiket pada tabel 4.18.

| phpMyAdmin                                                                                           |                        | 日 Server: localhost ▶ . Database: dbposafamarwa ▶ ■ Table: trtiket |                |                                                                |                          |                      |                   |                 |                         |                     |               |                           |                |                |                |                         |
|----------------------------------------------------------------------------------------------------|------------------------|--------------------------------------------------------------------|----------------|----------------------------------------------------------------|--------------------------|----------------------|-------------------|-----------------|-------------------------|---------------------|---------------|---------------------------|----------------|----------------|----------------|-------------------------|
| 51  0   9<br>$\Omega$                                                                                |                        | Structure<br><b>Browse</b>                                         |                | <b>B</b> SQL Search                                            |                          | <b>Filmsert</b>      | <b>III Export</b> | <b>i</b> lmport |                         | <b>% Operations</b> |               |                           | <b>F</b> Empty |                | <b>SDrop</b>   |                         |
| <b>Database</b>                                                                                      |                        | Field                                                              | <b>Type</b>    | Collation                                                      |                          | <b>Attributes</b>    | <b>Null</b>       | Default Extra   |                         |                     |               |                           | <b>Action</b>  |                |                |                         |
| dbposafamarwa (9)                                                                                    |                        | kdtrtiket                                                          | char(18)       | latin1 swedish ci                                              |                          |                      | <b>No</b>         |                 |                         | IE                  | I             |                           | m              | 匝              | M              | $\overline{\mathbf{r}}$ |
| dbposafamarwa (9)                                                                                    |                        | kdpenumpang                                                        | char(7)        | latin1 swedish ci                                              |                          |                      | <b>No</b>         |                 |                         | E                   | $\mathscr{Q}$ | $\boldsymbol{\mathsf{x}}$ | H              | 両              | $\overline{v}$ | $\overline{\mathbf{r}}$ |
|                                                                                                    |                        | kdtiket                                                            | char(8)        | latin1 swedish ci                                              |                          |                      | <b>No</b>         |                 |                         | 讀                   | I             | $\times$                  | R              | 西              | M              | 匠                       |
|                                                                                                    |                        | kdmobil                                                            | char(6)        | latin1 swedish ci                                              |                          |                      | <b>No</b>         |                 |                         | 盯                   | $\mathscr{D}$ |                           | m              | $\overline{u}$ | 哹              | 匠                       |
| pengiriman                                                                                           |                        | kdsupir                                                            | char(6)        | latin1 swedish ci                                              |                          |                      | No                |                 |                         | E                   |               | ×                         | m              | 西              | <b>I</b>       | $\mathbf{r}$            |
| admin<br>Bill biaya<br>mobil<br>pengir<br>pengir<br>tiket<br>triket<br>triket<br>triket<br>penumpang |                        | nomorkursi                                                         | int(2)         |                                                                |                          |                      | <b>No</b>         |                 |                         | E                   | I             | $\boldsymbol{\times}$     | m              | 両              | $\mathbb{R}$   | $\overline{\text{m}}$   |
|                                                                                                    | 199                    | tgl                                                                | date           |                                                                |                          |                      | <b>No</b>         |                 |                         | 肩                   | Ø             | $\boldsymbol{\mathsf{x}}$ | m              | 匝              | $\mathbb{R}$   | $\overline{\mathbf{r}}$ |
|                                                                                                    |                        | status                                                             | varchar $(15)$ | latin1 swedish ci                                              |                          |                      | <b>No</b>         |                 |                         | In                  |               | X                         | K              | 匢              | $\mathbb{Z}$   | $\overline{\mathbf{r}}$ |
|                                                                                                    |                        | Check All / Uncheck All With selected:                             |                | 目                                                              | <b>Contract Contract</b> | <b>R</b><br>$\times$ | $\mathbf u$       | $\overline{v}$  | $\overline{\mathbf{r}}$ |                     |               |                           |                |                |                |                         |
|                                                                                                    | L.<br><b>The Add 1</b> | Print view of Relation view and Propose table structure (?)        |                | field(s) At End of Table At Beginning of Table After kdtrtiket |                          |                      |                   |                 | ▼                       | Go                  |               |                           |                |                |                |                         |

**Gambar 5.25 Tabel TrTiket**

7. Tabel Supir

Tabel supir digunakan untuk menyimpan data supir ke *database*. Gambar 5.26 merupakan hasil implementasi dari rancangan tabel supir pada tabel 4.19.

| 合國                                           |                      | <b>Browse</b>                                             | <b>图 Structure</b>                     | $37$ SQL    | $\mathcal{O}$ Search                                         | <b>Wellnsert</b> |                   | <b>Export</b> |                                         | <b>M</b> Import     | <b>% Operations</b> |                       |   |                                                      | <b>F</b> Empty |               | <b>X</b> Drop           |
|----------------------------------------------|----------------------|-----------------------------------------------------------|----------------------------------------|-------------|--------------------------------------------------------------|------------------|-------------------|---------------|-----------------------------------------|---------------------|---------------------|-----------------------|---|------------------------------------------------------|----------------|---------------|-------------------------|
| Database                                     |                      | Field                                                     | <b>Type</b>                            |             | Collation                                                    |                  | <b>Attributes</b> | <b>Null</b>   | Default Extra                           |                     |                     |                       |   | Action                                               |                |               |                         |
| dbposafamarwa (9)                            | г                    | kdsupir                                                   | char(6)                                |             | latin1 swedish ci                                            |                  |                   | <b>No</b>     |                                         |                     | 膻                   | 0                     | x | m                                                    | Īυ             | P             | $\overline{\mathbf{r}}$ |
|                                              |                      | namasupir                                                 | varchar(30)                            |             | latin1 swedish ci                                            |                  |                   | <b>No</b>     |                                         |                     | 讀                   |                       |   | m                                                    | $\overline{u}$ | P             | $\overline{\mathbf{r}}$ |
| dbposafamarwa (9)                            | Đó                   | noidentitas                                               | varchar(20)                            |             | latin1 swedish ci                                            |                  |                   | <b>No</b>     |                                         |                     | 眉                   | B                     | × | m                                                    | $\overline{u}$ | $\mathbb{Z}$  | 厅                       |
| <b>目</b> admin                               |                      | alamat                                                    | text                                   |             | latin1 swedish ci                                            |                  |                   | <b>No</b>     |                                         |                     | 眉                   |                       | х |                                                      | Îυ             | $\Rightarrow$ | 匠                       |
| 圖<br>biaya<br>ian lai<br>mobil<br>pengiriman |                      | telp                                                      | varchar $(13)$                         |             | latin1 swedish ci                                            |                  |                   | <b>No</b>     |                                         |                     | 眉                   | Í                     | x | $\blacksquare$                                       | $\overline{u}$ | И             | 厅                       |
| penumpang                                    |                      |                                                           | Check All / Uncheck All With selected: |             | 肩                                                            | $\mathscr{P}$    | ×                 | 甯             | $\mathbf{z}$<br>$\overline{\mathbf{u}}$ | 匠                   |                     |                       |   |                                                      |                |               |                         |
|                                              |                      |                                                           |                                        |             |                                                              |                  |                   |               |                                         |                     |                     |                       |   |                                                      |                |               |                         |
|                                              | 滷<br><b>Zi</b> Add 1 | Print view of Relation view and Propose table structure ? |                                        |             | field(s) At End of Table At Beginning of Table After kdsupir |                  |                   |               |                                         |                     | Go                  |                       |   |                                                      |                |               |                         |
|                                              |                      |                                                           | Indexes: ?                             |             |                                                              |                  |                   | Space usage   |                                         |                     |                     | <b>Row Statistics</b> |   |                                                      |                |               |                         |
|                                              |                      | Kevname                                                   | <b>Type</b>                            | Cardinality | <b>Action</b>                                                | Field            | <b>Type</b>       |               | Usage                                   | <b>Statements</b>   |                     |                       |   | Value                                                |                |               |                         |
|                                              | <b>PRIMARY</b>       |                                                           | PRIMARY                                | 3           | ×                                                            | kdsupir          | Data<br>Index     | 2,048         | 220 B<br><b>B</b>                       | Format<br>Collation |                     |                       |   | latin1 swedish ci                                    |                | dynamic       |                         |
|                                              |                      | Create an index on 1                                      |                                        | columns Go  |                                                              |                  | Total             |               | $2,268$ B                               | <b>Rows</b>         |                     |                       |   |                                                      |                | 3             |                         |
|                                              |                      |                                                           |                                        |             |                                                              |                  |                   |               |                                         | Row length ø        |                     |                       |   |                                                      |                | 73            |                         |
|                                              |                      |                                                           |                                        |             |                                                              |                  |                   |               |                                         | Row size ø          |                     |                       |   |                                                      |                | 756 B         |                         |
| <b>Excession</b><br>Excession<br>Excession   |                      |                                                           |                                        |             |                                                              |                  |                   |               |                                         | Creation            |                     |                       |   | Dec 26, 2018 at 03:39 PM<br>Dec 26, 2018 at 03:39 PM |                |               |                         |

**Gambar 5.26 Tabel Supir**

## 8. Tabel Biaya

Tabel biaya digunakan untuk menyimpan data biaya ke *database*. Gambar 5.27 merupakan hasil implementasi dari rancangan tabel biaya pada tabel 4.20.

| <b>In Ru</b>                                                                                                    |                             | <b>Browse</b>                                             | <b>Structure</b>                                               |                   | Search Filnsert                | <b>File</b> Export |                   | <b>Milmport % Operations</b>              |    |                       |   | <b>FFE</b> Empty         |                |                  | <b>X</b> Drop           |
|----------------------------------------------------------------------------------------------------|-----------------------------|-----------------------------------------------------------|----------------------------------------------------------------|-------------------|--------------------------------|--------------------|-------------------|-------------------------------------------|----|-----------------------|---|--------------------------|----------------|------------------|-------------------------|
| Database                                                                                                    |                             | Field                                                     | <b>Type</b>                                                    | Collation         | <b>Attributes</b>              | Null               | <b>Default</b>    | Extra                                     |    |                       |   | <b>Action</b>            |                |                  |                         |
| dbposafamarwa (9)                                                                                                    | □                           | kdbiaya                                                   | char(8)                                                        | latin1 swedish ci |                                | <b>No</b>          |                   |                                           | 眶  |                       | × | 图                        | 匝              | $\triangleright$ | $\overline{\mathbf{r}}$ |
|                                                                                                    |                             | status                                                    | varchar(10)                                                    | latin1 swedish ci |                                | <b>No</b>          |                   |                                           | 帽  |                       |   | 鬭                        | ū              | $\triangleright$ | 厅                       |
| dbposafamarwa (9)                                                                                                    | ĐО                          | namabiaya                                                 | varchar(50)                                                    | latin1 swedish ci |                                | No                 |                   |                                           | 信目 |                       |   | m                        | 帀              | $\triangleright$ | 匠                       |
| admin<br>Baya<br>Emobil<br>冒<br>pengiriman<br>盲<br>penumpang<br><b>EN CONTENT</b><br>rute<br>supir<br>tiket<br>trtiket |                             | jumlahbiaya                                               | int(8)                                                         |                   |                                | <b>No</b>          |                   |                                           | 旧  |                       |   | 图                        | $\overline{u}$ | $\mathbb F$      | $\overline{\mathbf{r}}$ |
|                                                                                                    | $\sim$                      | keterangan                                                | text                                                           | latin1 swedish ci |                                | No                 |                   |                                           | E  |                       |   | lari                     | <b>BU</b>      | 12               | $\overline{a}$          |
|                                                                                                    |                             | tglbiaya                                                  | date                                                           |                   |                                | <b>No</b>          |                   |                                           | 膻  | I                     | × | $\blacksquare$           | $\overline{u}$ | $\triangleright$ | $\overline{\mathbf{u}}$ |
|                                                                                                    |                             | Print view of Relation view and Propose table structure @ | Check All / Uncheck All With selected:                         | 眉                 | X                              | 甯                  | <b>IV</b>         | $\mathbb{R}^2$<br>$\overline{\mathbf{r}}$ |    |                       |   |                          |                |                  |                         |
|                                                                                                    | <b>Z</b> <sub>E</sub> Add 1 |                                                           | field(s) a At End of Table At Beginning of Table After kdbiava |                   |                                |                    |                   | $\mathbf{v}$                              | Go |                       |   |                          |                |                  |                         |
|                                                                                                    |                             | Keyname<br><b>Type</b>                                    | Indexes: (?)<br>Cardinality                                    | <b>Action</b>     | Field                          | Space usage        |                   | <b>Statements</b>                         |    | <b>Row Statistics</b> |   | Value                    |                |                  |                         |
|                                                                                                    |                             | PRIMARY<br><b>PRIMARY</b>                                 |                                                                | $\times$          | <b>Type</b><br>kdbiaya<br>Data |                    | Usage<br>284<br>B | Format                                    |    |                       |   |                          |                | dynamic          |                         |
|                                                                                                    |                             | Create an index on 1                                      | columns Go                                                     |                   | Index                          | 2,048              | $\overline{B}$    | Collation                                 |    |                       |   | latin1 swedish ci        |                |                  |                         |
|                                                                                                    |                             |                                                           |                                                                |                   | Total                          |                    | 2,332 B           | <b>Rows</b>                               |    |                       |   |                          |                |                  |                         |
|                                                                                                    |                             |                                                           |                                                                |                   |                                |                    |                   | Row length ø                              |    |                       |   |                          |                | 71               |                         |
|                                                                                                    |                             |                                                           |                                                                |                   |                                |                    |                   | Row size ø                                |    |                       |   |                          |                | 583 B            |                         |
|                                                                                                    |                             |                                                           |                                                                |                   |                                |                    |                   | Creation                                  |    |                       |   | Dec 26, 2018 at 03:39 PM |                |                  |                         |
|                                                                                                    |                             |                                                           |                                                                |                   |                                |                    |                   | Last update                               |    |                       |   | Jan 10, 2019 at 08:10 PM |                |                  |                         |

**Gambar 5.27 Tabel Biaya**

9. Tabel Pengiriman

Tabel pengiriman digunakan untuk menyimpan data pengiriman ke *database*. Gambar 5.28 merupakan hasil implementasi dari rancangan tabel pengiriman pada tabel 4.21.

| ll soll                                                                                 | Structure<br><b>Browse</b>             | $30$ SQL    | Search              | <b>Wilnsert</b><br><b>III Export</b> |                | <b>Nilmport</b> | <b>% Operations</b> |   |   |          | <b>FEE</b> Empty |                | <b>X</b> Drop  |                         |
|-----------------------------------------------------------------------------------------|----------------------------------------|-------------|---------------------|--------------------------------------|----------------|-----------------|---------------------|---|---|----------|------------------|----------------|----------------|-------------------------|
| Database                                                                                | Field                                  | <b>Type</b> | <b>Collation</b>    | <b>Attributes</b>                    | <b>Null</b>    | Default Extra   |                     |   |   |          | <b>Action</b>    |                |                |                         |
| dbposafamarwa (9)                                                                       | kdpengiriman                           | char(9)     | latin1 swedish ci   |                                      | <b>No</b>      |                 |                     | 膻 | I | $\times$ | 丽                | 帀              | $\mathbb F$    | $\overline{\mathbf{r}}$ |
|                                                                                         | namapengirim                           | varchar(30) | latin1 swedish ci   |                                      | No             |                 |                     | 膻 | Í |          | 腳                | 両              | $\blacksquare$ | 匠                       |
| dbposafamarwa (9)                                                                       | namapenerima                           | varchar(30) | latin1 swedish ci   |                                      | No             |                 |                     | 眉 |   |          | R                | 帀              | $\blacksquare$ | 厅                       |
| e admin<br>El biaya<br>Bengiriman<br>El pengiriman<br>El suppr<br>El tiket<br>El triket | alamatpenerima                         | text        | latin1 swedish ci   |                                      | <b>No</b>      |                 |                     | 眉 | P |          | 醑                | $\overline{u}$ | $\mathbb{R}$   | $\overline{\mathbf{r}}$ |
|                                                                                         | namabarang                             | varchar(30) | latin1 swedish ci   |                                      | No             |                 |                     | 瞦 |   |          | m                | 帀              | $\blacksquare$ | $\overline{\mathbf{r}}$ |
|                                                                                         | hargabarang                            | int(8)      |                     |                                      | No             |                 |                     | 瞦 |   |          | 稲                | 同              | $\blacksquare$ | $\overline{1}$          |
|                                                                                         | beratka                                | float       |                     |                                      | <b>No</b>      |                 |                     | 眶 |   |          | m                | 而              | 膠              | $\overline{\mathbf{r}}$ |
|                                                                                         | talkirim                               | date        |                     |                                      | No             |                 |                     | 瞦 | I | x        | 图                | 同              | $\blacksquare$ | $\overline{\pi}$        |
|                                                                                         | keterangan                             | text        | latin1 swedish ci   |                                      | No             |                 |                     | 瞦 | Í | ×        | R                | <b>IU</b>      | 哸              | 同                       |
|                                                                                         | Check All / Uncheck All With selected: |             | IE<br>$\mathscr{O}$ | R<br>×                               | $\overline{u}$ | $\mathbb F$     | 匠                   |   |   |          |                  |                |                |                         |

**Gambar 5.28 Tabel Pengiriman**

#### **5.2 PENGUJIAN**

Untuk mengetahui keberhasilan dari implementasi sistem yang telah dilakukan, maka penulis melakukan tahap pengujian terhadapat sistem secara fungsional, yaitu dengan menggunakan *unit testing* yang difokuskan pada modul, modul terkecil yang terdapat pada sistem, dan kemudian dilanjutkan dengan metode *integrated testing* yang mengujian modul-modul yang terdapat pada sistem secara keseluruhan. Adapun beberapa tahap pengujian yang telah dilakukan adalah sebagai berikut :

| No. | Deskripsi  | Prosedur  | Masukan               | Keluaran yang | Hasil yang           | Kesimpul |
|-----|------------|-----------|-----------------------|---------------|----------------------|----------|
|     |            | Pengujian |                       | Diharapkan    | didapat              | an       |
|     | Pengujian  | Jalankan  | Isi nama $=$          | Menuju ke     | Menuju ke            | Baik     |
|     | pada login | sistem    | "admin" dan           | halaman utama | halaman              |          |
|     |            |           | $password =$          |               | utama                |          |
|     |            |           | "admin"               |               |                      |          |
| 2   | Pengujian  | Jalankan  | Isi nama $=$ "tes"    | Pesan:"       | Pesan:"              | Baik     |
|     | pada login | sistem    | dan <i>password</i> = | nama atau     | nama atau            |          |
|     |            |           | "tes"                 | password anda | <i>password</i> anda |          |
|     |            |           |                       | salah"        | salah"               |          |

**Tabel 5.1 Tabel Pengujian** *Login*

**Tabel 5.2 Tabel Pengujian Mengelola Data Admin**

| No.          | Deskripsi                                   | Prosedur                                                           | Masukan                                                                                    | Keluaran yang                                       | Hasil yang                                             | Kesimp      |
|--------------|---------------------------------------------|--------------------------------------------------------------------|--------------------------------------------------------------------------------------------|-----------------------------------------------------|--------------------------------------------------------|-------------|
|              |                                             | Pengujian                                                          |                                                                                            | Diharapkan                                          | didapat                                                | ulan        |
| $\mathbf{1}$ | Pengujian<br>pada                           | - Jalankan<br>sistem                                               | Isi<br>- nama admin                                                                        | Pesan "anda<br>berhasil                             | Pesan "anda<br><b>berhasil</b>                         | Baik        |
|              | menambah                                    | - <i>login</i> admin                                               | - alamat                                                                                   | menambah                                            | menambah                                               |             |
|              | data admin                                  | - klik menu data                                                   | - telepon                                                                                  | data admin"                                         | data admin"                                            |             |
|              |                                             | admin                                                              | - status                                                                                   |                                                     |                                                        |             |
| 2            | Pengujian<br>pada<br>menambah<br>data admin | - Jalankan<br>sistem<br>- login admin<br>- klik menu data<br>admin | Isi<br>- nama admin<br>- alamat<br>- telepon<br>- status<br>jika salah satu<br>belum diisi | Pesan "anda<br>belum selesai<br>melengkapi<br>data" | Pesan "anda<br>belum<br>selesai<br>melengkapi<br>data" | <b>Baik</b> |
| 3            | Pengujian                                   | - Jalankan                                                         | Mengisi data                                                                               | Pesan "anda                                         | Pesan "anda                                            | <b>Baik</b> |
|              | pada                                        | sistem                                                             | ubahan                                                                                     | berhasil                                            | berhasil                                               |             |

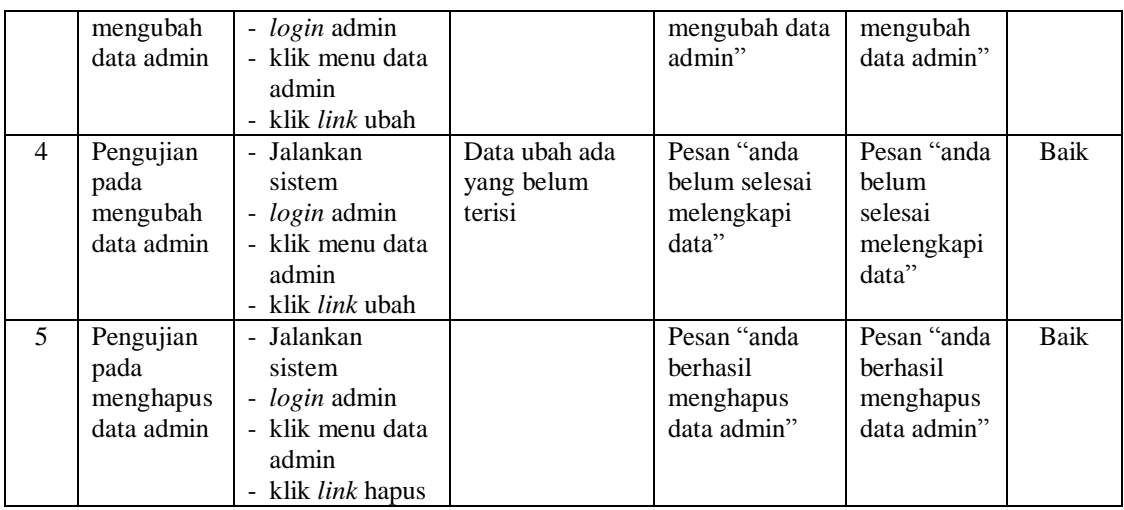

# **Tabel 5.3 Tabel Pengujian Mengelola Data Rute**

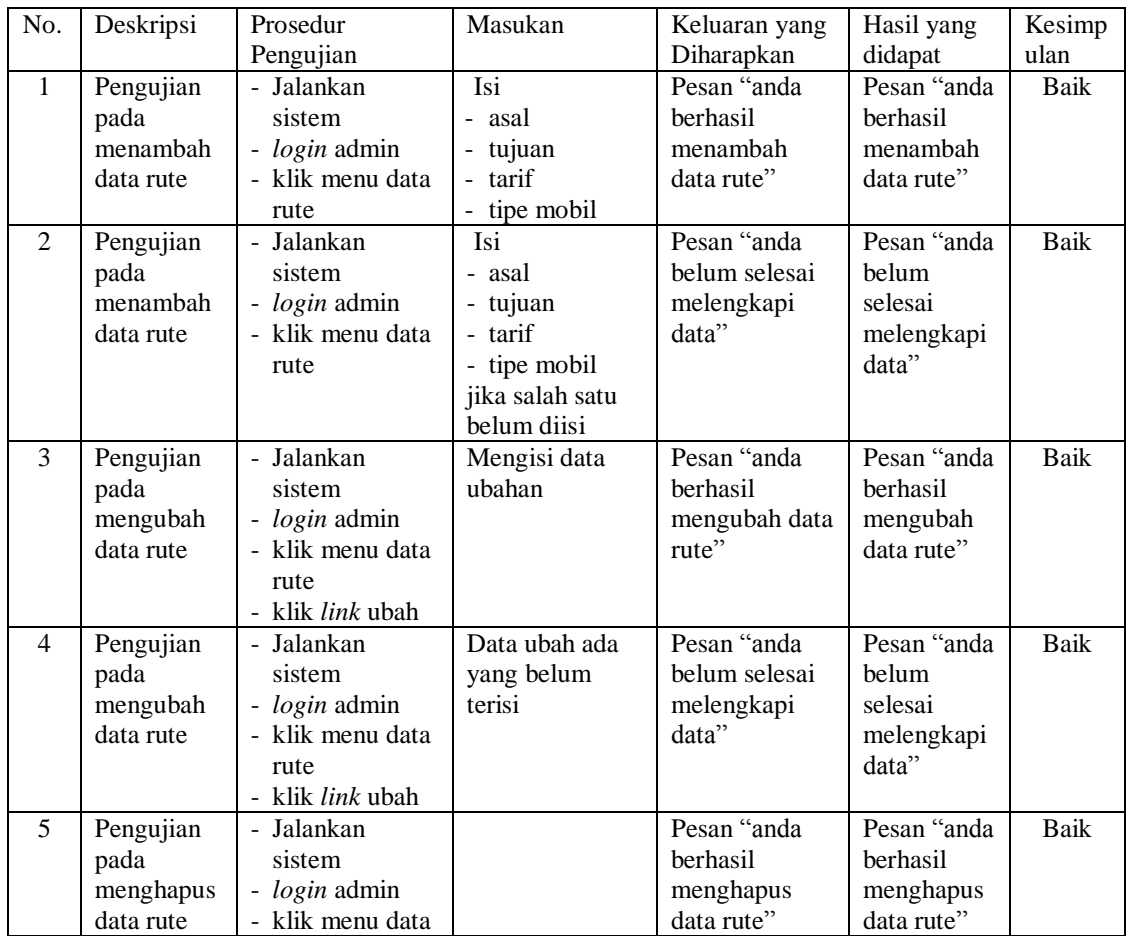

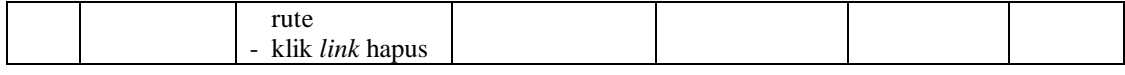

No. Deskripsi Prosedur Pengujian Masukan **Keluaran yang** Diharapkan Hasil yang didapat Kesimp ulan 1 Pengujian pada menambah data tiket - Jalankan sistem - *login* admin - klik menu data tiket Isi - rute - jumlah kursi - jam berangkat - lama perjalanan Pesan "anda berhasil menambah data tiket" Pesan "anda berhasil menambah data tiket" Baik 2 Pengujian pada menambah data tiket - Jalankan sistem - *login* admin - klik menu data tiket Isi - rute - jumlah kursi - jam berangkat - lama perjalanan jika salah satu belum diisi Pesan "anda belum selesai melengkapi data" Pesan "anda belum selesai melengkapi data" Baik 3 Pengujian pada mengubah data tiket - Jalankan sistem - *login* admin - klik menu data tiket - klik *link* ubah Mengisi data ubahan Pesan "anda berhasil mengubah data tiket" Pesan "anda berhasil mengubah data tiket" Baik 4 Pengujian pada mengubah data tiket - Jalankan sistem - *login* admin - klik menu data tiket - klik *link* ubah Data ubah ada yang belum terisi Pesan "anda belum selesai melengkapi data" Pesan "anda belum selesai melengkapi data" Baik 5 Pengujian pada menghapus data tiket - Jalankan sistem - *login* admin - klik menu data tiket - klik *link* hapus Pesan "anda berhasil menghapus data tiket" Pesan "anda berhasil menghapus data tiket" Baik

**Tabel 5.4 Tabel Pengujian Mengelola Data Tiket**

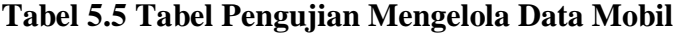

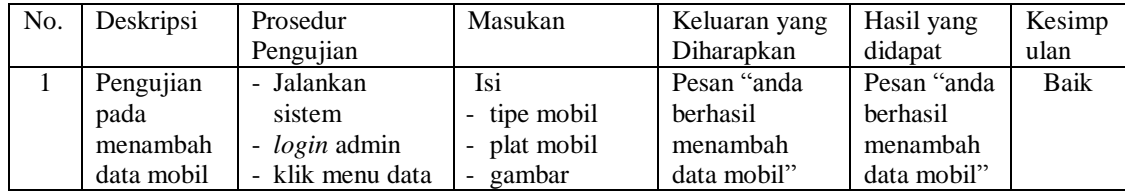

|                |                                              | mobil                                                                                                    |                                                                                   |                                                     |                                                        |             |
|----------------|----------------------------------------------|----------------------------------------------------------------------------------------------------|-----------------------------------------------------------------------------------|-----------------------------------------------------|--------------------------------------------------------|-------------|
| 2              | Pengujian<br>pada<br>menambah<br>data mobil  | - Jalankan<br>sistem<br>- <i>login</i> admin<br>- klik menu data<br>mobil                                            | Isi<br>- tipe mobil<br>- plat mobil<br>- gambar<br>jika salah satu<br>belum diisi | Pesan "anda<br>belum selesai<br>melengkapi<br>data" | Pesan "anda<br>belum<br>selesai<br>melengkapi<br>data" | Baik        |
| 3              | Pengujian<br>pada<br>mengubah<br>data mobil  | - Jalankan<br>sistem<br>- <i>login</i> admin<br>- klik menu data<br>mobil<br>- klik <i>link</i> ubah                 | Mengisi data<br>ubahan                                                            | Pesan "anda<br>berhasil<br>mengubah data<br>mobil"  | Pesan "anda<br>berhasil<br>mengubah<br>data mobil"     | Baik        |
| $\overline{4}$ | Pengujian<br>pada<br>mengubah<br>data mobil  | Jalankan<br>$\blacksquare$<br>sistem<br>- <i>login</i> admin<br>- klik menu data<br>mobil<br>- klik <i>link</i> ubah | Data ubah ada<br>yang belum<br>terisi                                             | Pesan "anda<br>belum selesai<br>melengkapi<br>data" | Pesan "anda<br>belum<br>selesai<br>melengkapi<br>data" | <b>Baik</b> |
| 5              | Pengujian<br>pada<br>menghapus<br>data mobil | - Jalankan<br>sistem<br>- <i>login</i> admin<br>- klik menu data<br>mobil<br>- klik <i>link</i> hapus                |                                                                                   | Pesan "anda<br>berhasil<br>menghapus<br>data mobil" | Pesan "anda<br>berhasil<br>menghapus<br>data mobil"    | <b>Baik</b> |

**Tabel 5.6 Tabel Pengujian Mengelola Data Supir**

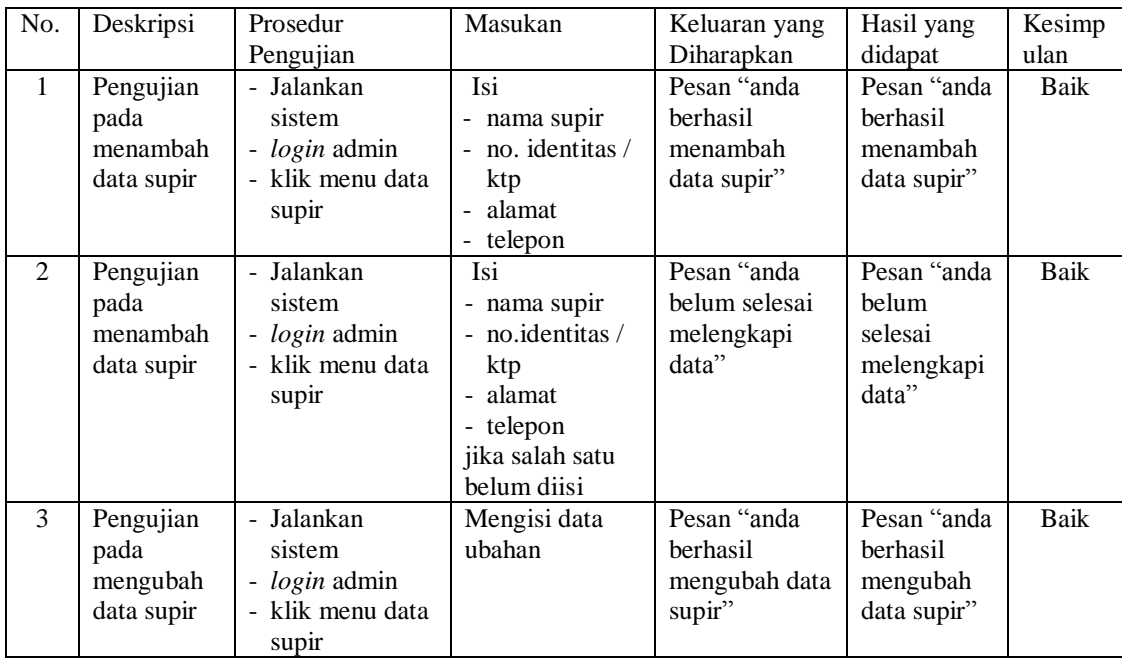

|   |                                              | - klik <i>link</i> ubah                                                                               |                                       |                                                     |                                                        |      |
|---|----------------------------------------------|----------------------------------------------------------------------------------------------------|---------------------------------------|-----------------------------------------------------|--------------------------------------------------------|------|
| 4 | Pengujian<br>pada<br>mengubah<br>data supir  | - Jalankan<br>sistem<br>- <i>login</i> admin<br>- klik menu data<br>supir<br>- klik <i>link</i> ubah  | Data ubah ada<br>yang belum<br>terisi | Pesan "anda<br>belum selesai<br>melengkapi<br>data" | Pesan "anda<br>belum<br>selesai<br>melengkapi<br>data" | Baik |
| 5 | Pengujian<br>pada<br>menghapus<br>data supir | - Jalankan<br>sistem<br>- <i>login</i> admin<br>- klik menu data<br>supir<br>- klik <i>link</i> hapus |                                       | Pesan "anda<br>berhasil<br>menghapus<br>data supir" | Pesan "anda<br>berhasil<br>menghapus<br>data supir"    | Baik |

**Tabel 5.7 Tabel Pengujian Mengelola Data Biaya**

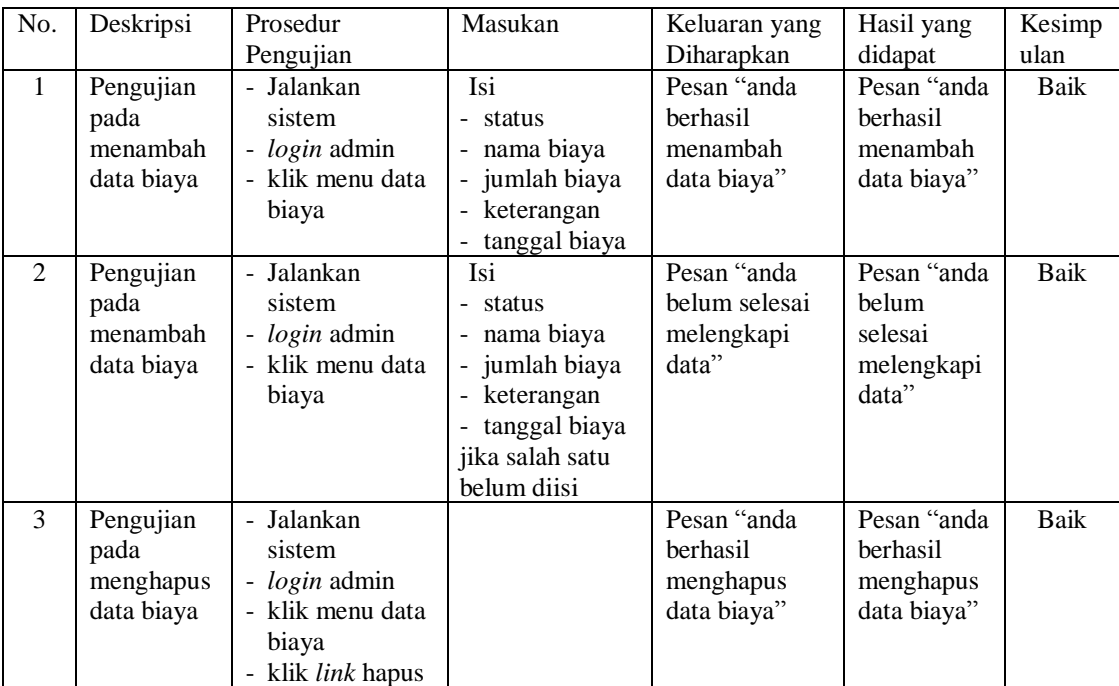

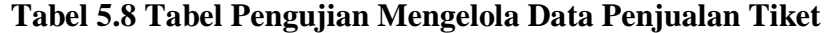

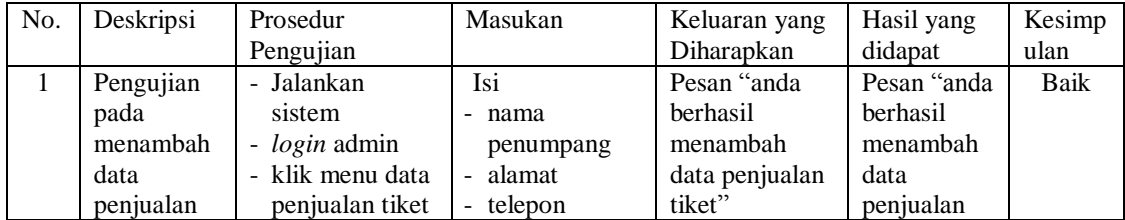

|   | tiket                                                        | - input rute dan<br>tanggal<br>klik tombol<br>$\blacksquare$<br>cari<br>- klik tombol<br>jual                                                                                        | - nomor kursi<br>- pembayaran                                                                                          |                                                                  | tiket"                                                              |      |
|---|--------------------------------------------------------------|----------------------------------------------------------------------------------------------------|----------------------------------------------------------------------------------------------------|------------------------------------------------------------------|---------------------------------------------------------------------|------|
| 2 | Pengujian<br>pada<br>menambah<br>data<br>penjualan<br>tiket  | - Jalankan<br>sistem<br>- <i>login</i> admin<br>- klik menu data<br>penjualan tiket<br>input rute dan<br>$\blacksquare$<br>tanggal<br>- klik tombol<br>cari<br>- klik tombol<br>jual | Isi<br>- nama<br>penumpang<br>- alamat<br>- telepon<br>- nomor kursi<br>- pembayaran<br>jika salah satu<br>belum diisi | Pesan "anda<br>belum selesai<br>melengkapi<br>data"              | Pesan "anda<br>belum<br>selesai<br>melengkapi<br>data"              | Baik |
| 3 | Pengujian<br>pada<br>menghapus<br>data<br>penjualan<br>tiket | - Jalankan<br>sistem<br>- <i>login</i> admin<br>- klik menu<br>tabel penjualan<br>tiket<br>- klik link hapus                                                                         |                                                                                                    | Pesan "anda<br>berhasil<br>menghapus<br>data penjualan<br>tiket" | Pesan "anda<br>berhasil<br>menghapus<br>data<br>penjualan<br>tiket" | Baik |

**Tabel 5.9 Tabel Pengujian Mengisi Data Keberangkatan Mobil**

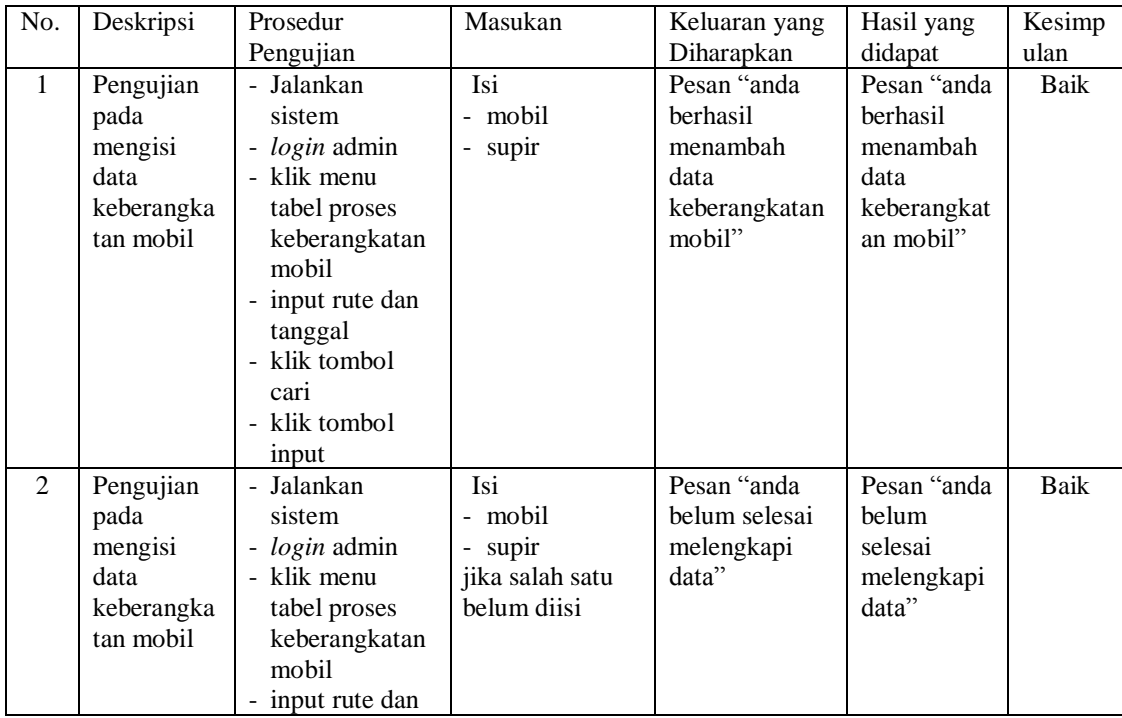

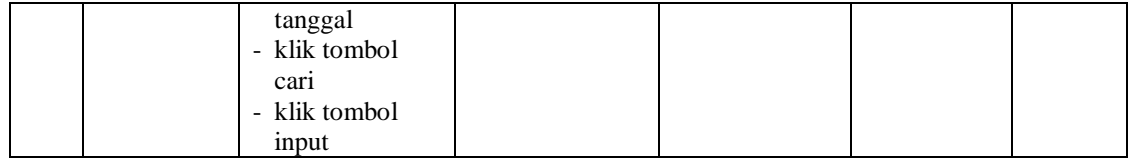

| No.          | Deskripsi                                                     | Prosedur                                                                                                    | Masukan                                                                                                    | Keluaran yang                                                        | Hasil yang                                                           | Kesimp      |
|--------------|---------------------------------------------------------------|----------------------------------------------------------------------------------------------------|----------------------------------------------------------------------------------------------------|----------------------------------------------------------------------|----------------------------------------------------------------------|-------------|
|              |                                                               | Pengujian                                                                                                    |                                                                                                    | Diharapkan                                                           | didapat                                                              | ulan        |
| $\mathbf{1}$ | Pengujian<br>pada<br>menambah<br>data<br>pengiriman<br>barang | - Jalankan<br>sistem<br>- login admin<br>- klik menu data<br>pengiriman<br>barang                              | Isi<br>- nama<br>pengiriman<br>- nama<br>penerima<br>- alamat<br>penerima<br>- nama barang<br>- harga<br>pengiriman<br>barang<br>- berat barang<br>$(kg) /$ quantity<br>- tanggal kirim<br>- keterangan                                   | Pesan "anda<br>berhasil<br>menambah<br>data<br>pengiriman<br>barang" | Pesan "anda<br>berhasil<br>menambah<br>data<br>pengiriman<br>barang" | <b>Baik</b> |
| 2            | Pengujian<br>pada<br>menambah<br>data<br>pengiriman<br>barang | - Jalankan<br>sistem<br>- login admin<br>- klik menu data<br>pengiriman<br>barang                              | Isi<br>- nama<br>pengiriman<br>- nama<br>penerima<br>- alamat<br>penerima<br>- nama barang<br>- harga<br>pengiriman<br>barang<br>- berat barang<br>$(kg) /$ quantity<br>- tanggal kirim<br>- keterangan<br>jika salah satu<br>belum diisi | Pesan "anda<br>belum selesai<br>melengkapi<br>data"                  | Pesan "anda<br>helum<br>selesai<br>melengkapi<br>data"               | <b>Baik</b> |
| 3            | Pengujian<br>pada<br>mengubah<br>data<br>pengiriman<br>barang | - Jalankan<br>sistem<br>- <i>login</i> admin<br>- klik menu<br>tabel<br>pengiriman<br>barang<br>klik link ubah | Mengisi data<br>ubahan                                                                                                    | Pesan "anda<br>berhasil<br>mengubah data<br>pengiriman<br>barang"    | Pesan "anda<br>berhasil<br>mengubah<br>data<br>pengiriman<br>barang" | Baik        |

**Tabel 5.10 Tabel Pengujian Mengelola Data Pengiriman barang**

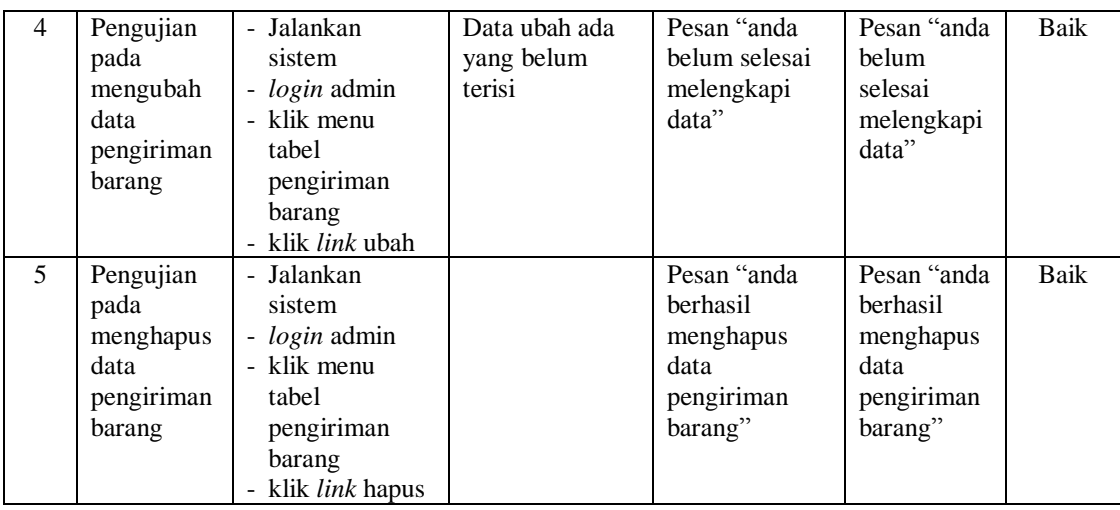

#### **5.4 ANALISIS HASIL YANG DICAPAI OLEH SISTEM**

Adapun analisis hasil yang dicapai oleh sistem yang telah dibangun untuk mengatasi permasalahan yang terjadi pada PO. Safa Marwa Jambi adalah sebagai berikut :

- 1. Sistem yang dirancang dapat memberikan kemudahan PO. Safa Marwa Jambi dalam mengelola data penjualan tiket seperti data penumpang, data rute, data mobil, data supir, data biaya, data penjualan tiket, dan data pengiriman barang
- 2. Sistem yang dirancang memudahkan juga admin dalam mengrekap dan mencetak data penjualan ataupun pengiriman barang baik harian ataupun bulanan sesuai dengan tanggal yang dipilih pada sistem dan juga dapat mencetak nota tiket penumpang, daftar keberangkatan mobil dan bukti pengiriman barang
- 3. Dengan adanya sistem yang baru memudahkan dalam penyimpanan dan pencarian data baik untuk data penumpang, data mobil, data biaya, data penjualan tiket dan data pengiriman barang pada PO. Safa Marwa Jambi.

Adapun kelebihan dari sistem baru ini adalah sebagai berikut :

- 1. Sistem dapat melakukan pengolahan data baik mengisi, mengubah dan menghapus data secara terkomputerisasi sehingga informasi yang ditampilkan lebih cepat dan tepat.
- 2. Sistem juga dapat membuat laporan laporan yang akan diserahkan kepada pimpinan tepat pada waktunya karena secara terkomputeriasi sistem langsung menampilkan laporan yang ingin dicetak.
- 3. Sistem juga terdapat fitur untuk pencarian data baik untuk penjualan tiket berdasarkan tanggal dan rute yang tinggal dipilih sesuai keinginan dari pengguna sistem

Dan kekurangan dari sistem baru ini adalah sebagai berikut :

- 1. Belum tersedianya pemilihan nomor mobil menggunakan gambar menggunakan media *flash*.
- 2. Belum tersedianya fitur yang dapat menghitung laba rugi dan biaya operasional untuk PO. Safa Marwa Jambi